# **岐阜県リアルタイムデータ提供プラットフォーム** WebAPI仕様書

Ver2.00

令和4年4月1日 岐阜県

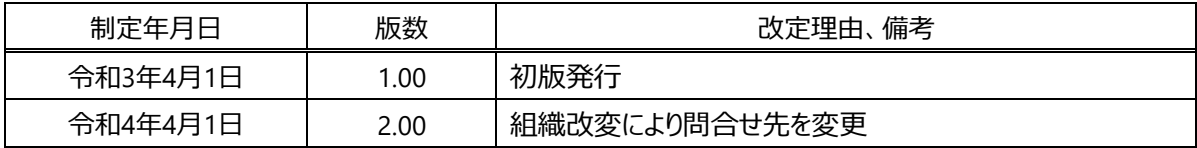

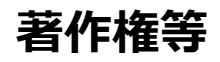

・本文書の著作権は岐阜県に帰属します。本文書を無断で改変することは認められません。

・本文書に関する問合せは岐阜県清流の国推進部デジタル推進局デジタル戦略推進課にて受け付けます。

## **サンプルコードに関する免責事項**

- ・本文書で例示するサンプルコード(以下「サンプルコード」という。)は、作成例として提示するものであり、完全な 動作を保証しているものではありません。
- ・サンプルコードに不備があった場合も、本県はその修正およびサポートの義務を負いません。
- ・サンプルコードは、使用者の責任において使用(複製、改変を含む)することができます。
- ・サンプルコードの使用により損害が生じた場合も、本県はその損害について一切の責を負いません。

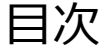

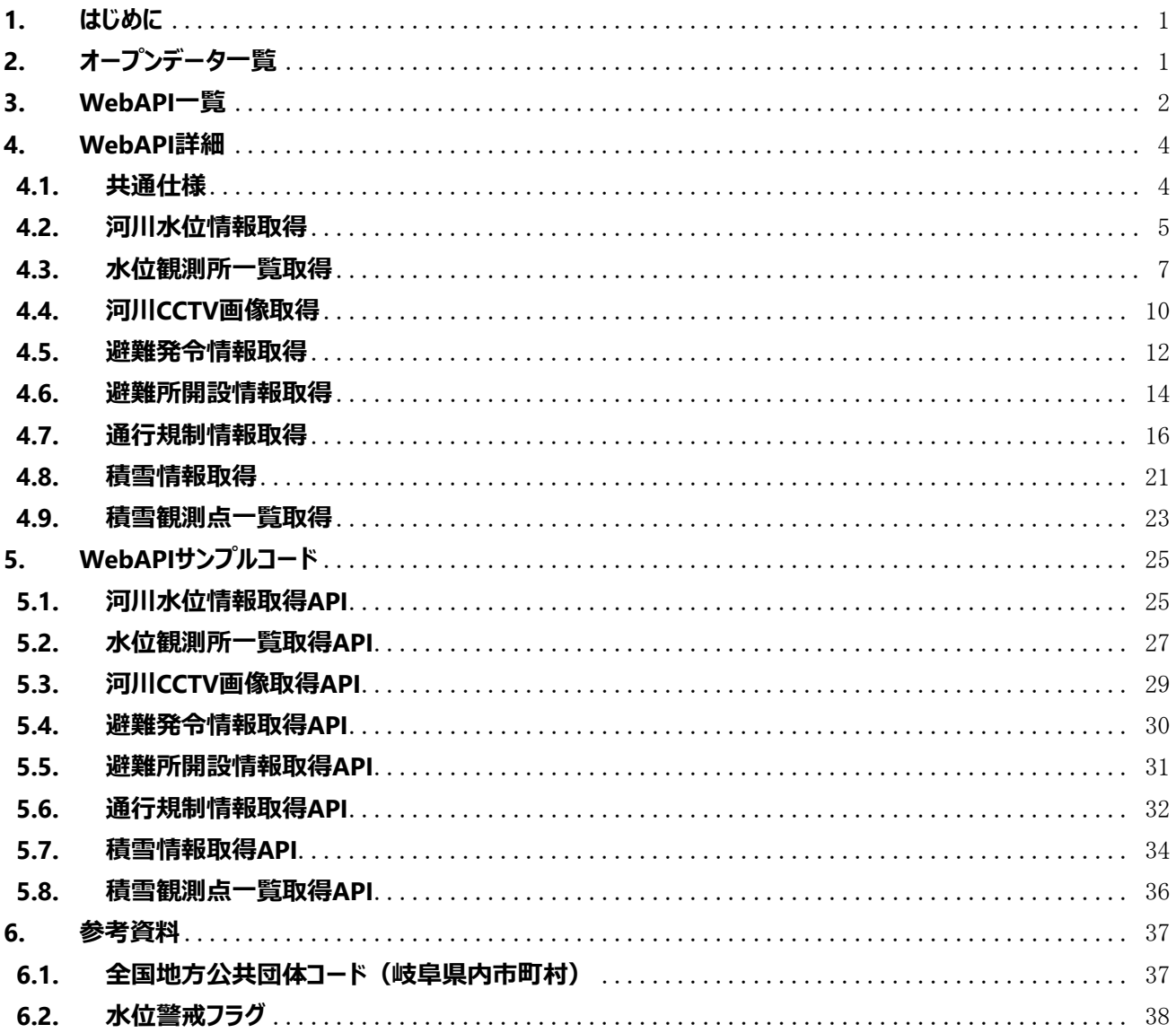

## <span id="page-4-0"></span>**1. はじめに**

本文書は、岐阜県リアルタイムデータ提供プラットフォームが提供するWebAPIの仕様を開示し、データ利用者のアプリ ケーション開発等に役立てるための資料です。

## <span id="page-4-1"></span>**2. オープンデータ一覧**

提供するオープンデータの一覧を以下に記載します。

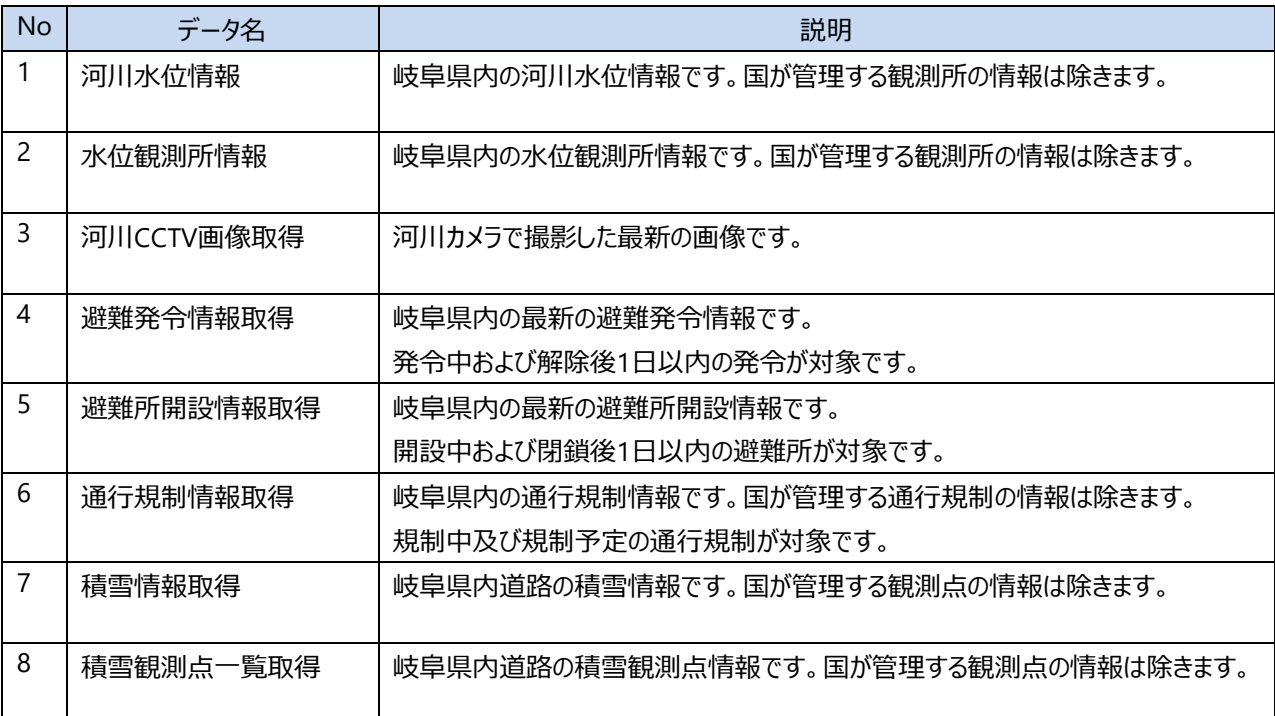

## <span id="page-5-0"></span>**3. WebAPI一覧**

WebAPIの一覧と概要を以下に記載します。

## **河川情報**

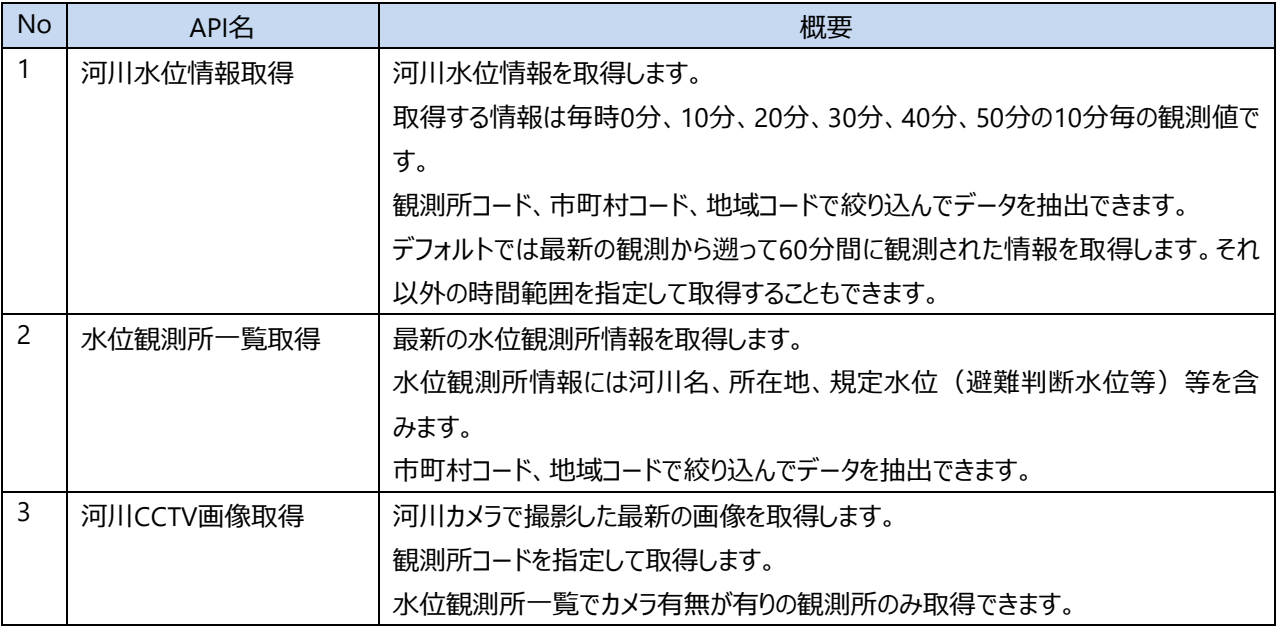

## **避難情報**

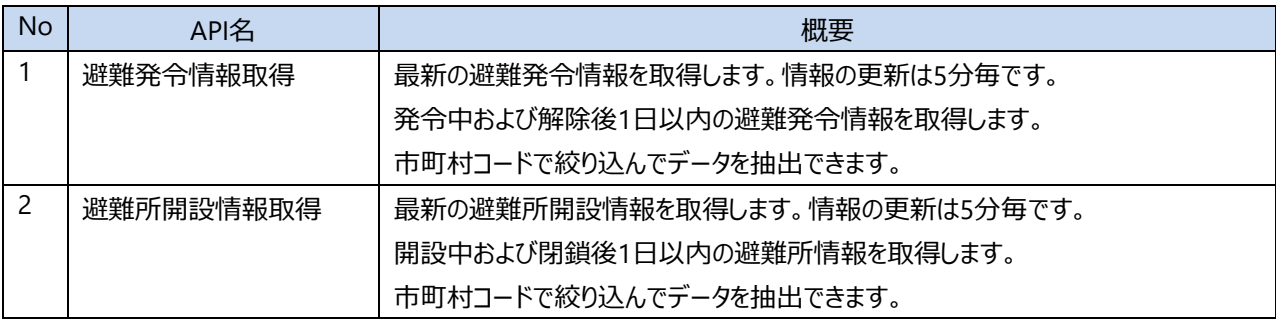

## **道路・道路雪情報**

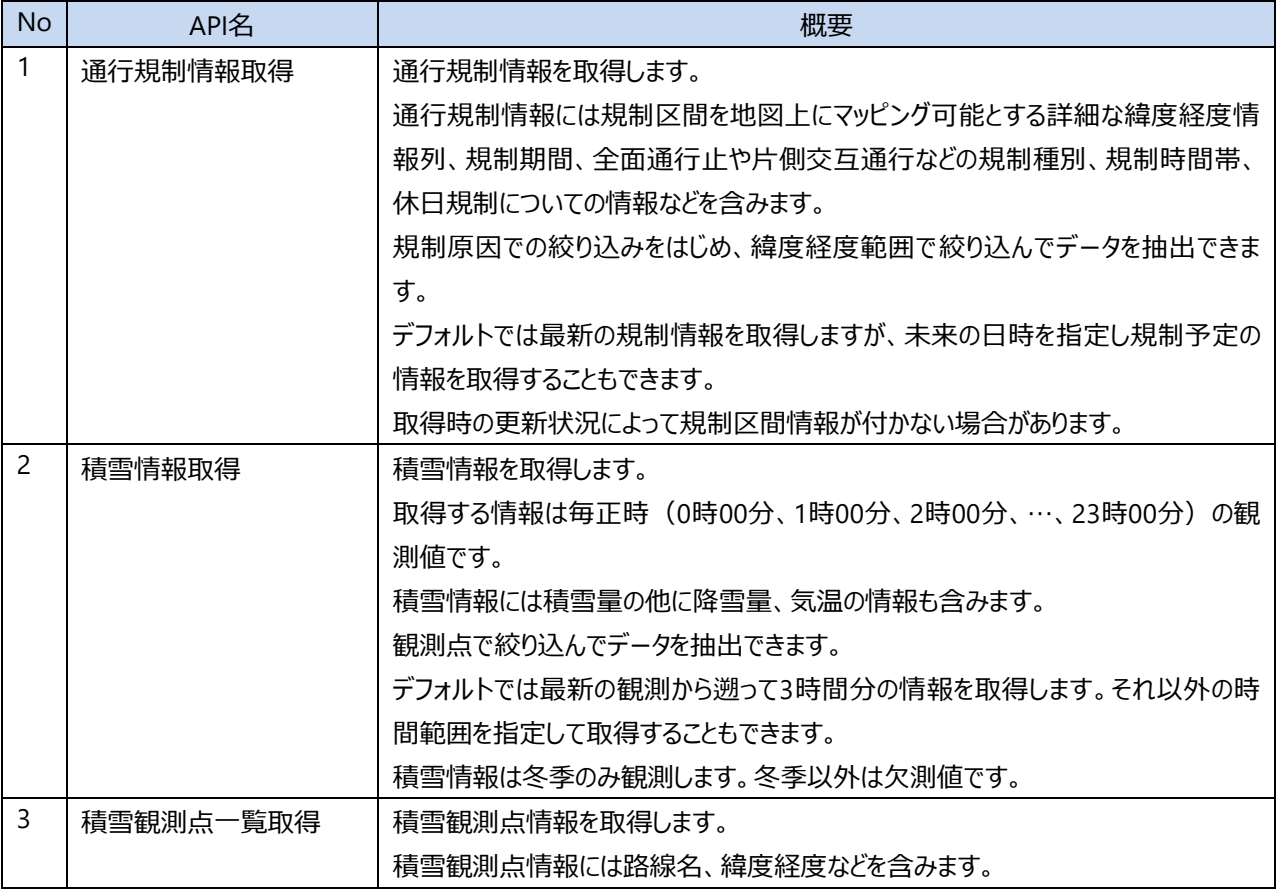

## <span id="page-7-0"></span>**4. WebAPI詳細**

WebAPIの利用方法の詳細を以下に記載します。

## <span id="page-7-1"></span>**4.1.共通仕様**

岐阜県リアルタイムデータ提供プラットフォームが提供するWebAPIの各APIに共通する仕様を記載します。 ただし、各APIに本項目とは異なる記載がある場合、本項目よりも各APIの記載の方が優先します。

#### **プロトコル**

**HTTPS** 

#### **メソッド**

GET

#### **認証**

bearerトークン方式で認証します。リクエストには下記HTTPヘッダを指定します。

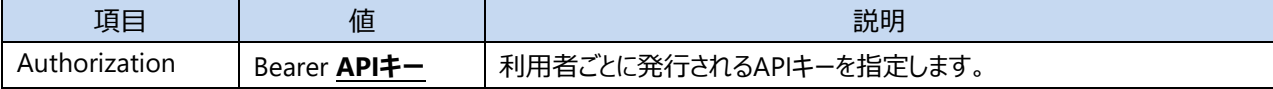

#### **レスポンスのデータ形式**

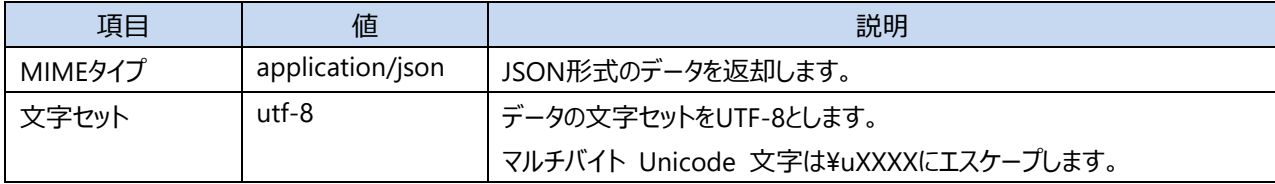

#### **その他**

返却すべき情報が無い場合は、JSON形式の空配列を返却します。

## <span id="page-8-0"></span>**4.2.河川水位情報取得**

河川水位情報を取得します。

河川水位の観測時刻は毎時0分、10分、20分、30分、40分、50分の10分毎です。

### **リクエストURL**

https://dtv.pref.gifu.lg.jp/WebAPI/v1.0/waterlevels

## **リクエストパラメータ**

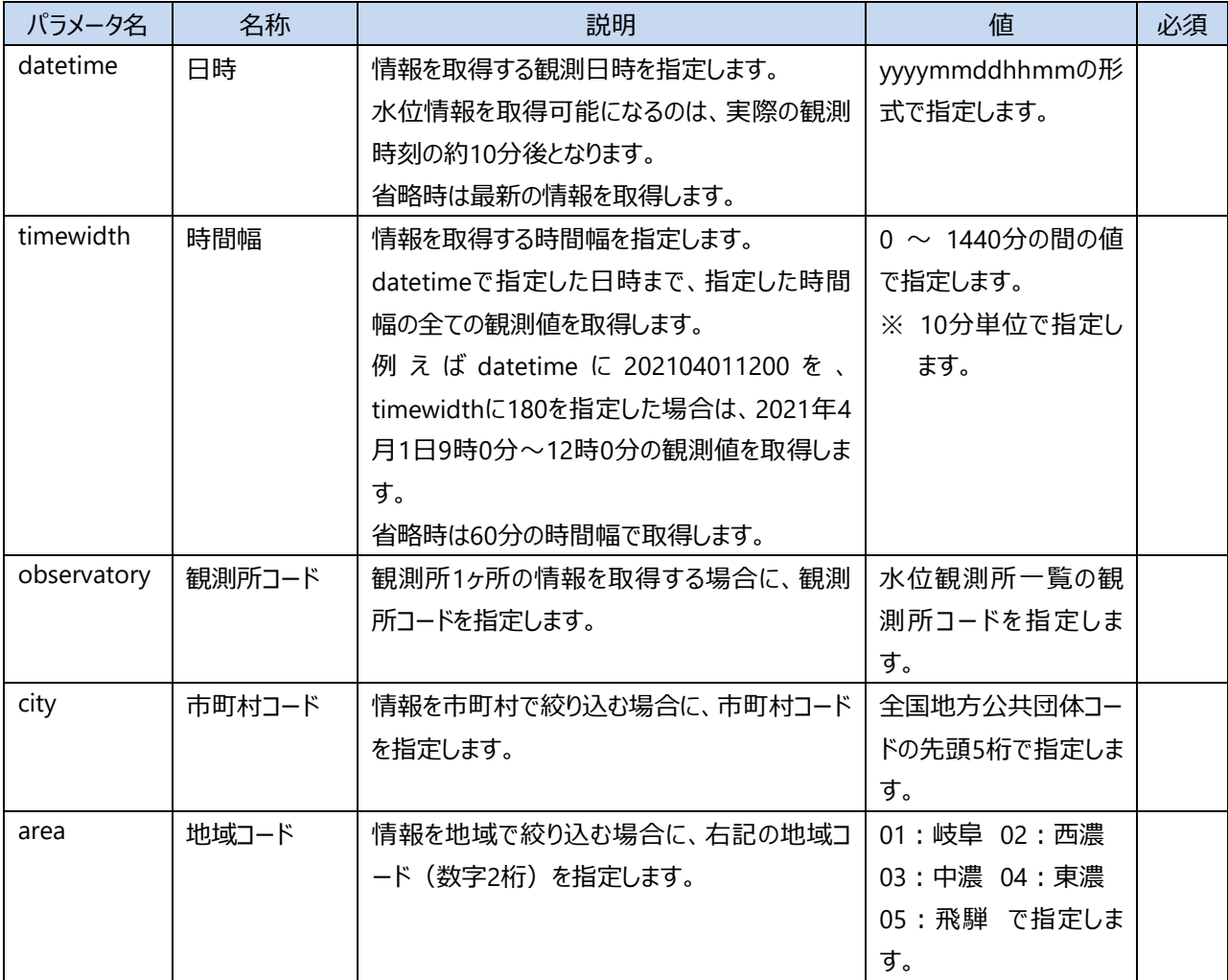

※観測所コード、市町村コード、地域コードはいずれか1個のみ指定できます。全て省略した時は全水位観測所 の河川水位情報を取得します。

※市町村コードは「6.1. 全国地方公共団体コード(岐阜県内市町村)」を参照してください。

#### **正常時のレスポンス**

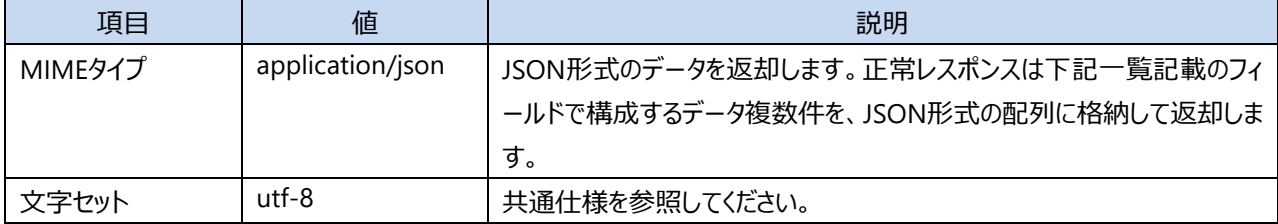

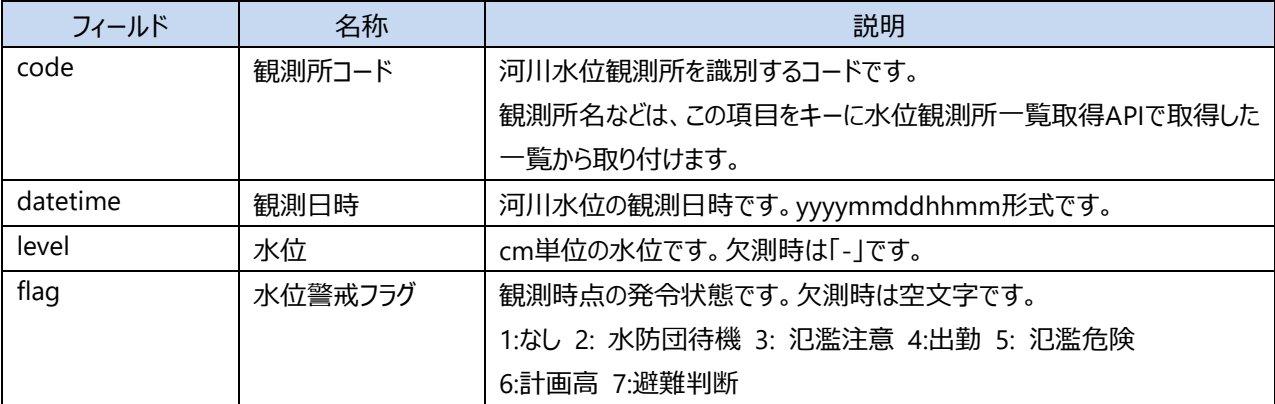

#### **正常時のサンプルレスポンス**

```
[
  {
     "code": "210100080 ",
     "datetime": "202012011510",
     "level": "-",
    "flag": ""
  },
  {
    "code": "210100081 ",
    "datetime": "202012011510",
    "level": "220",
    "flag": "7"
  }
]
```
#### **エラー時のレスポンス**

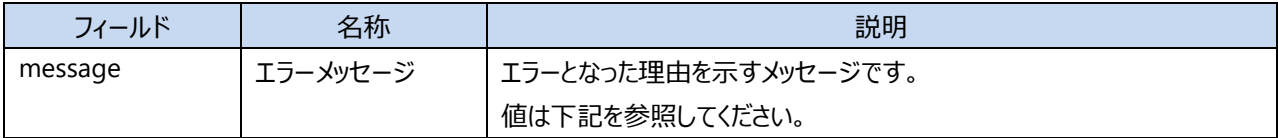

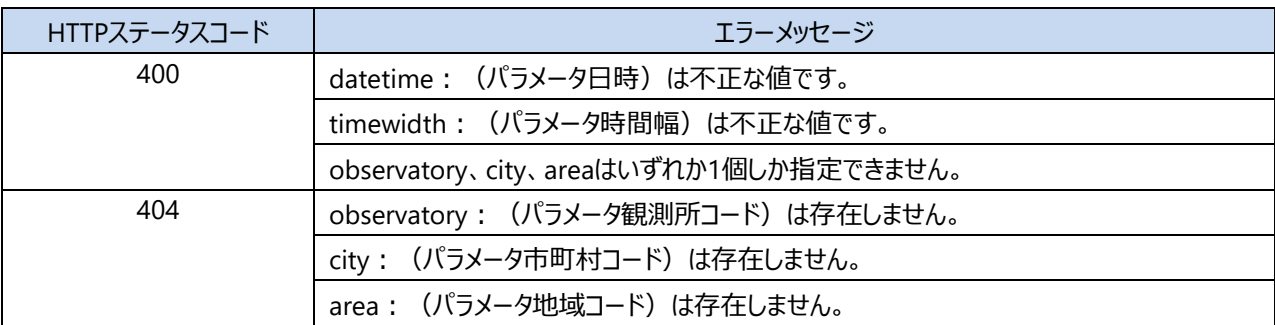

#### **エラー時のサンプルレスポンス**

{"message": "observatory、city、areaはいずれか1個しか指定できません。"}

## <span id="page-10-0"></span>**4.3.水位観測所一覧取得**

水位観測所情報を取得します。

#### **リクエストURL**

https://dtv.pref.gifu.lg.jp/WebAPI/v1.0/waterlevel-observatories

#### **リクエストパラメータ**

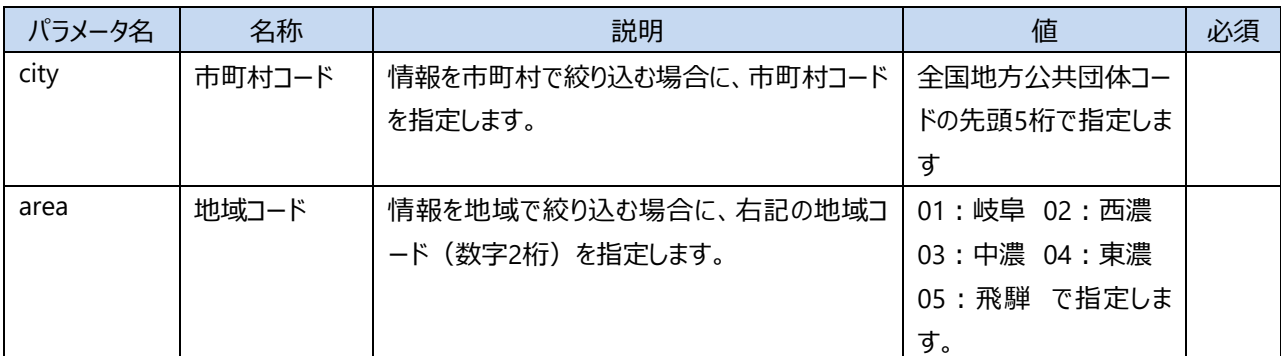

※市町村コード、地域コードはいずれか1個のみ指定できます。全て省略した時は全水位観測所の情報を取得し ます。

※市町村コードは「6.1. 全国地方公共団体コード(岐阜県内市町村)」を参照してください。

#### **正常時のレスポンス**

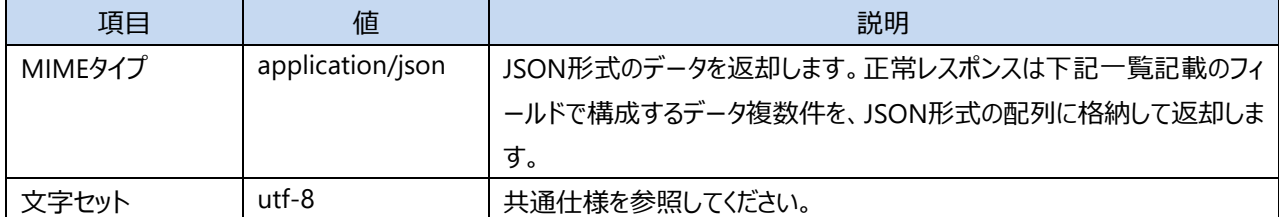

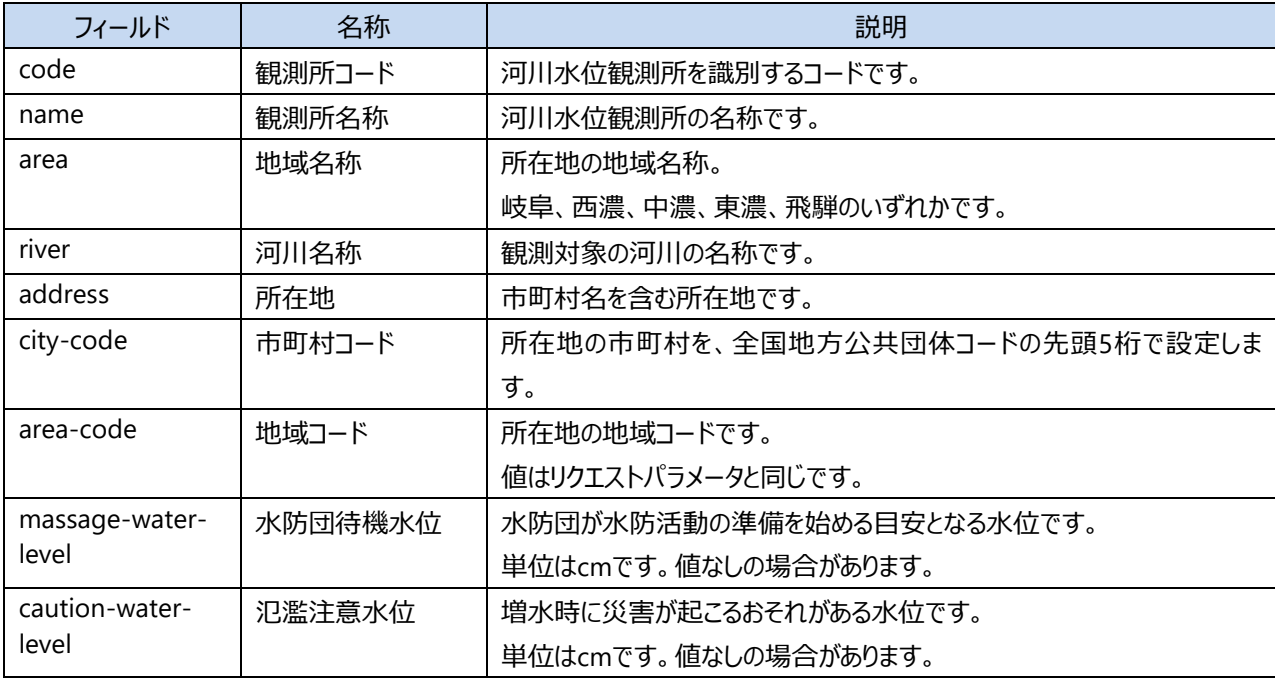

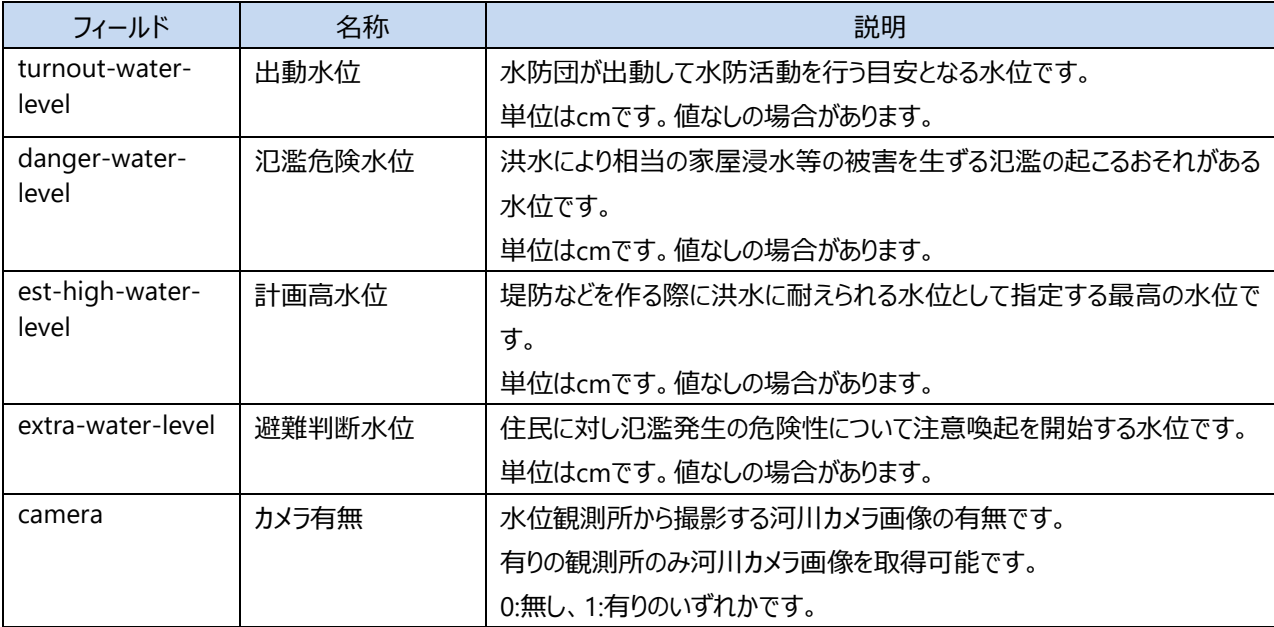

## **正常時のサンプルレスポンス**

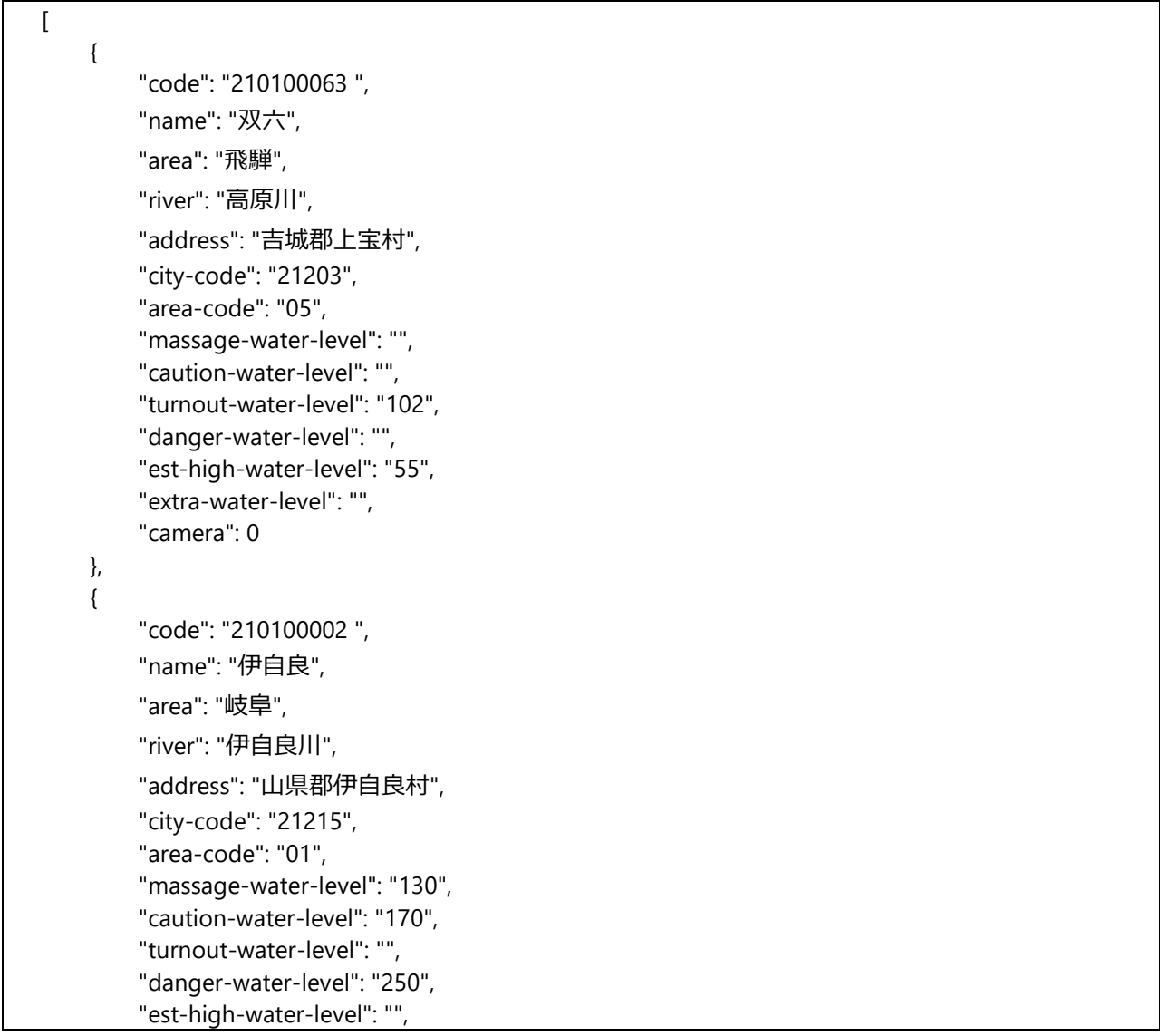

 "extra-water-level": "220", "camera": 1 } ]

## **エラー時のレスポンス**

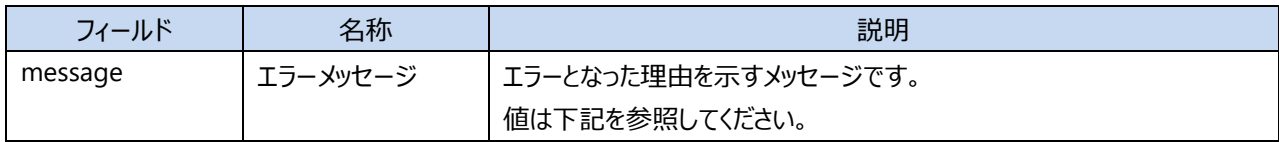

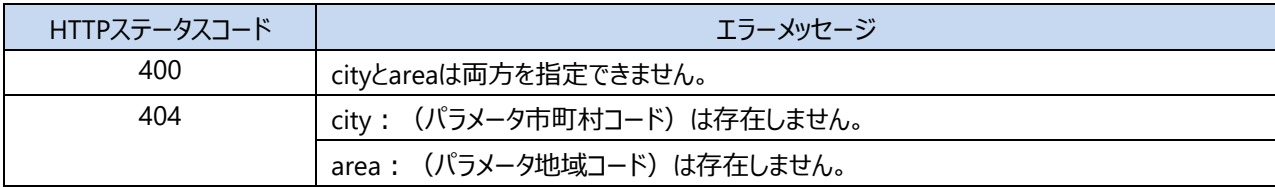

#### **エラー時のサンプルレスポンス**

<span id="page-12-0"></span>{"message": "cityとareaは両方を指定できません。"}

## **4.4.河川 CCTV 画像取得**

河川カメラで撮影した最新の画像を取得します。 画像の更新は10分毎です。

### **リクエストURL**

https://dtv.pref.gifu.lg.jp/WebAPI/v1.0/riverimage

## **リクエストパラメータ**

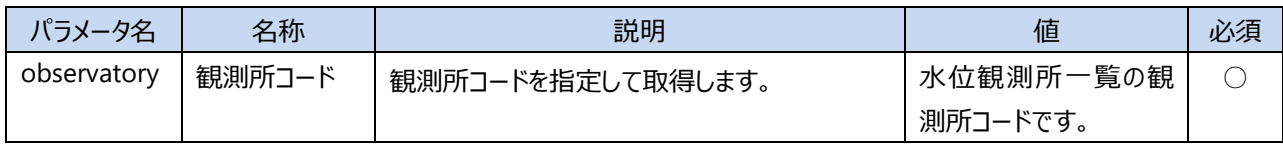

### **正常時のレスポンス**

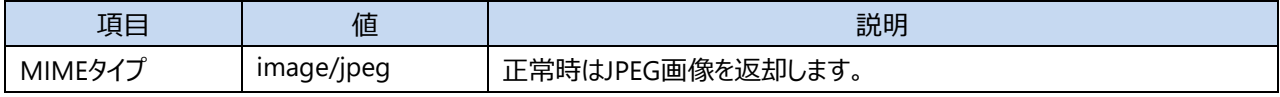

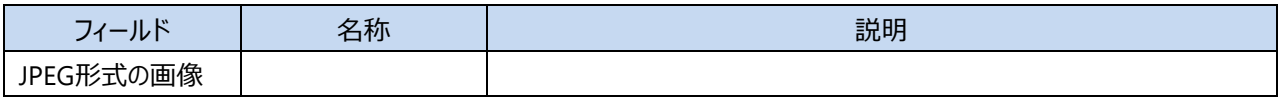

#### **正常時のサンプルレスポンス**

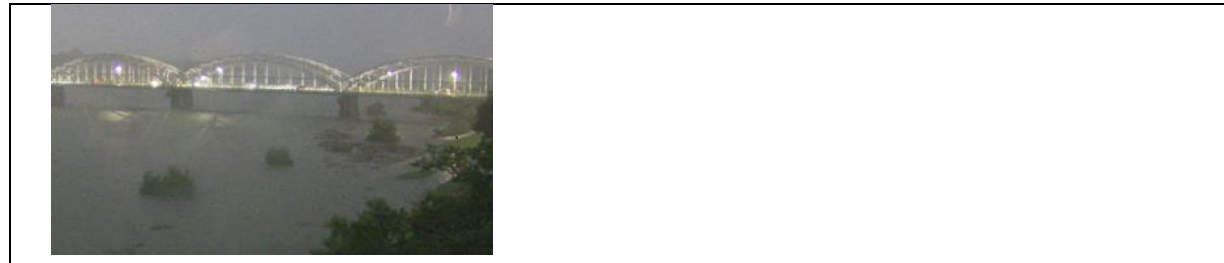

#### **エラー時のレスポンス**

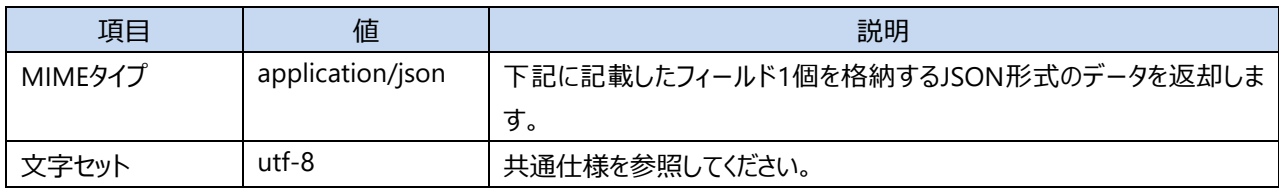

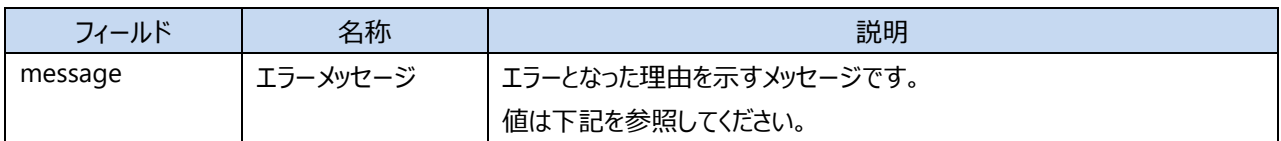

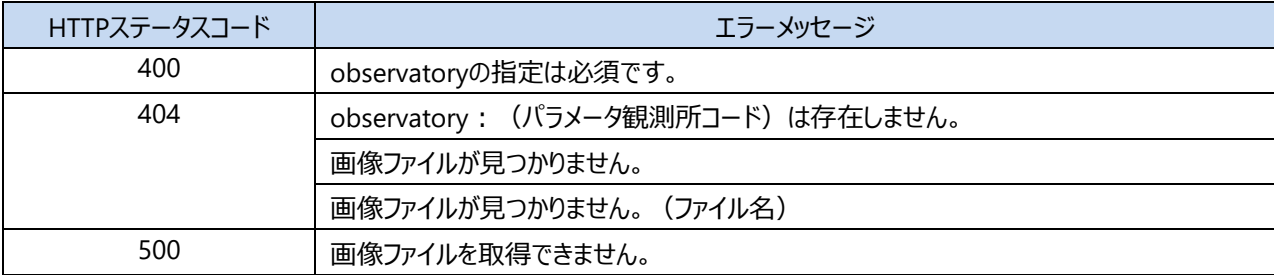

## **エラー時のサンプルレスポンス**

<span id="page-14-0"></span>{"message": "画像ファイルが見つかりません。"}

## **4.5.避難発令情報取得**

最新の避難発令情報を取得します。 発令中および解除後1日以内の避難発令情報を取得します。 情報は5分毎に更新されます。

## **リクエストURL**

https://dtv.pref.gifu.lg.jp/WebAPI/v1.0/evacuation-orders

#### **リクエストパラメータ**

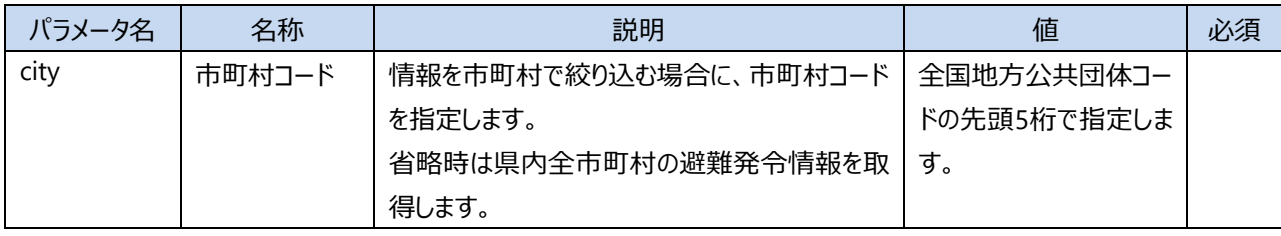

※市町村コードは「6.1. 全国地方公共団体コード(岐阜県内市町村)」を参照してください。

#### **正常時のレスポンス**

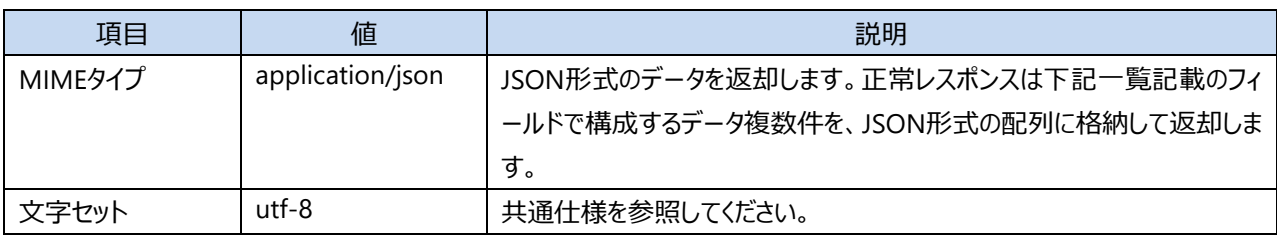

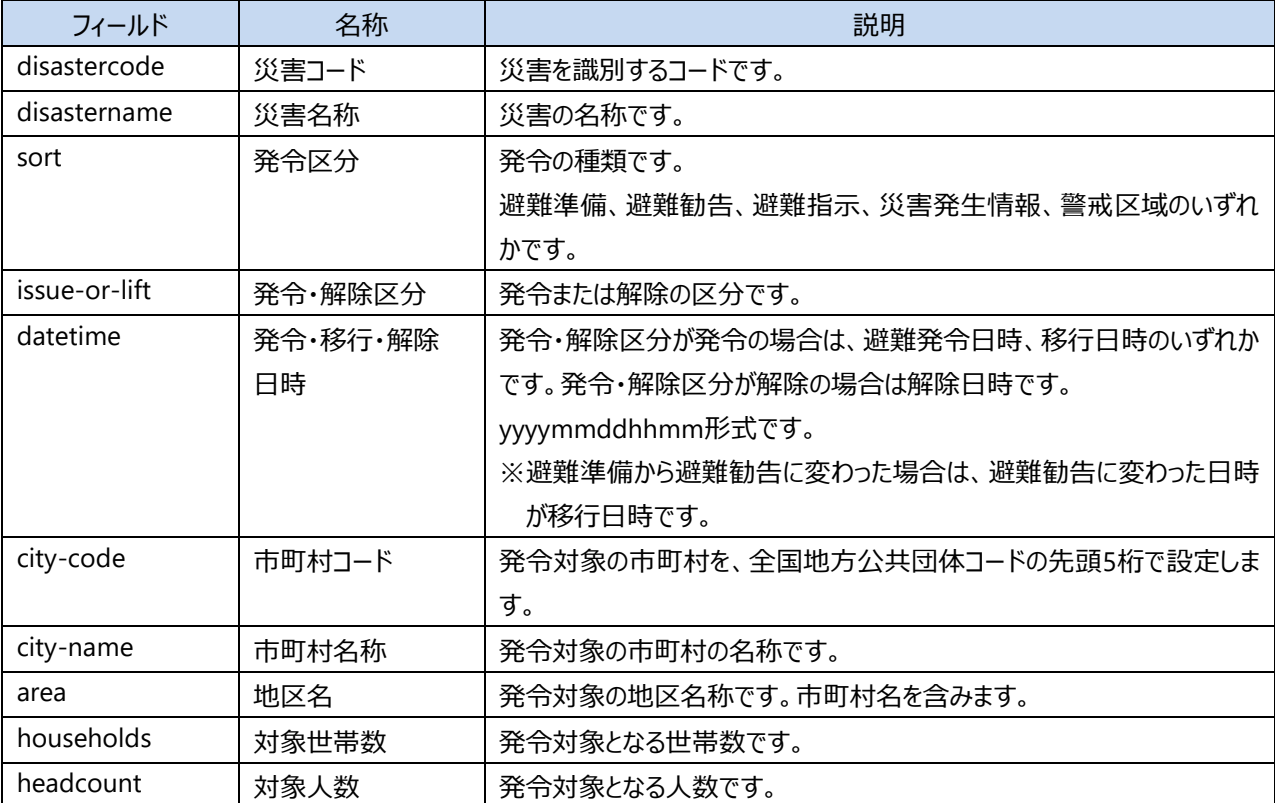

#### **正常時のサンプルレスポンス**

```
\sqrt{2} {
          "disastercode": "727",
          "disastername": "R02.07.06[風水害]大雨",
          "sort": "警戒区域",
          "issue-or-lift": "発令",
          "datetime": "20201124090001",
          "city-code": "21203",
          "city-name": "高山市",
          "area": "高山市高根町黍生",
          "households": "28",
          "headcount": "62"
     },
     {
          "disastercode": "727",
          "disastername": "R02.07.06[風水害]大雨",
          "sort": "避難準備",
          "issue-or-lift": "解除",
          "datetime": "20201124120000",
          "city-code": "21202",
          "city-name": "大垣市",
          "area": "大垣市",
          "households": "12",
          "headcount": "32"
     }
]
```
#### **エラー時のレスポンス**

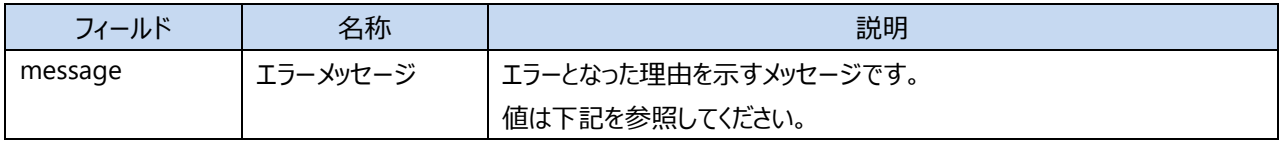

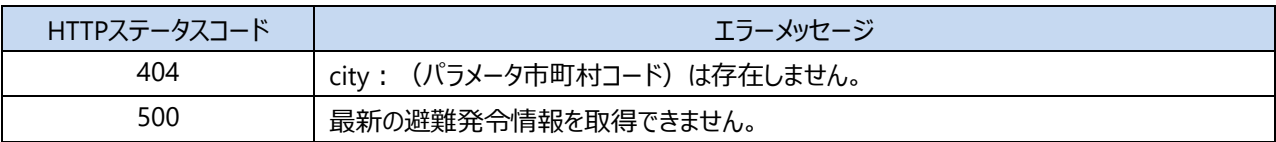

#### **エラー時のサンプルレスポンス**

<span id="page-16-0"></span>{"message": "observatory、city、areaはいずれか1個しか指定できません。"}

## **4.6.避難所開設情報取得**

最新の避難所開設情報を取得します。 開設中および閉鎖後1日以内の避難所情報を取得します。 情報は5分毎に更新されます。

## **リクエストURL**

https://dtv.pref.gifu.lg.jp/WebAPI/v1.0/shelters

#### **リクエストパラメータ**

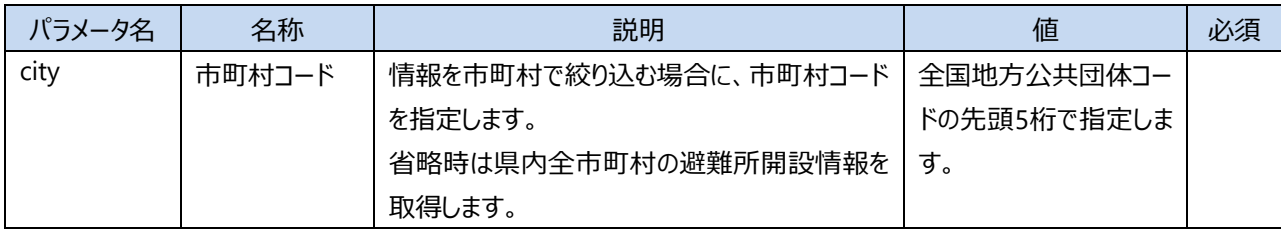

※市町村コードは「6.1. 全国地方公共団体コード(岐阜県内市町村)」を参照してください。

#### **正常時のレスポンス**

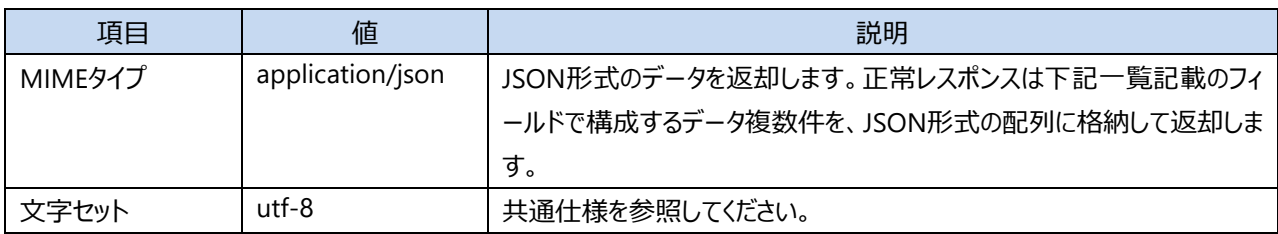

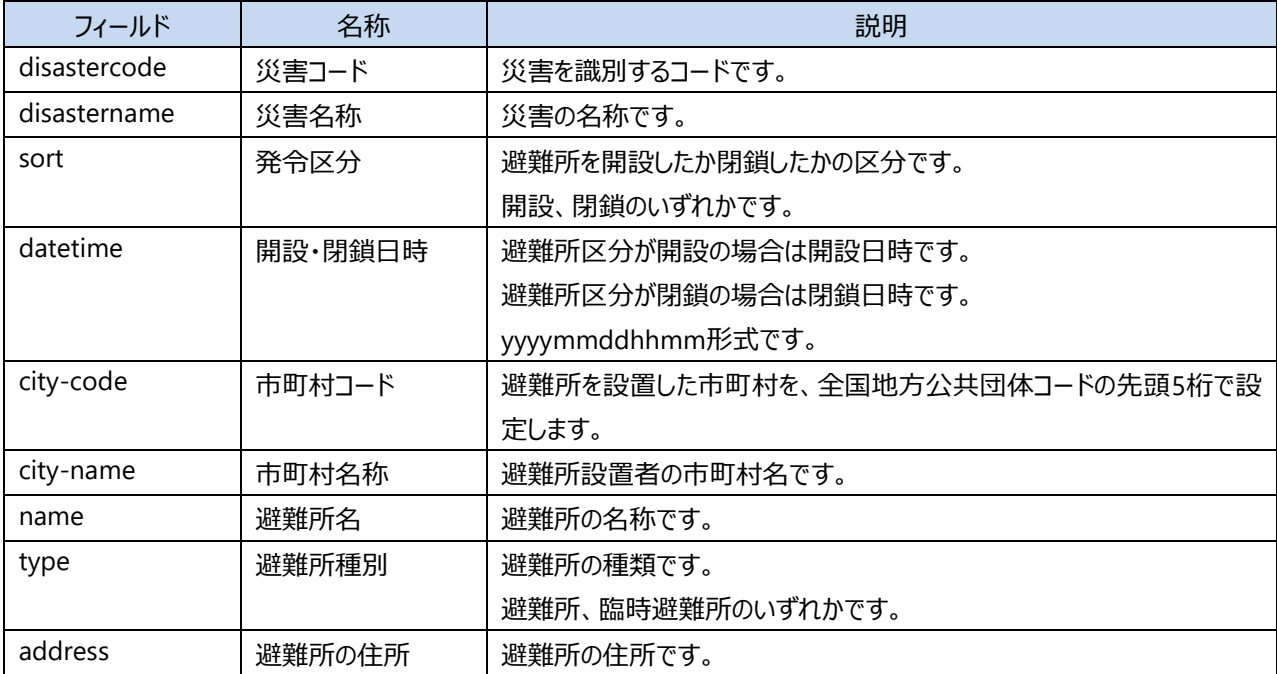

#### **正常時のサンプルレスポンス**

```
\sqrt{2} {
         "disastercode": "727",
         "disastername": "R02.07.06[風水害]大雨",
         "sort": "開設",
         "datetime": "20200712090000",
         "city-code": "21220",
         "city-name": "下呂市",
         "name": "下原公民館",
         "type": "避難所",
         "address": "岐阜県下呂市金山町大船渡600-8"
    },
    {
         "disastercode": "727",
         "disastername": "R02.07.06[風水害]大雨",
         "sort": "閉鎖",
         "datetime": "20200712090000",
         "city-code": "21220",
         "city-name": "下呂市",
         "name": "下呂市きこりセンター",
         "type": "臨時避難所",
         "address": "岐阜県下呂市小坂町大島987-14"
    }
]
```
#### **エラー時のレスポンス**

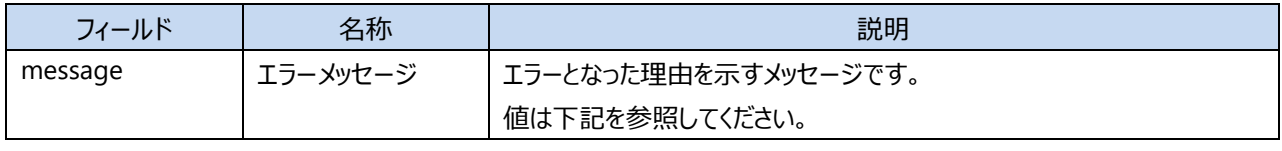

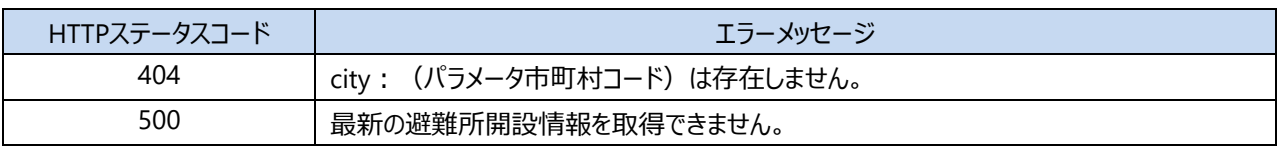

#### **エラー時のサンプルレスポンス**

{"message": "最新の避難所開設情報を取得できません。"}

## <span id="page-19-0"></span>**4.7.通行規制情報取得**

通行規制情報を取得します。 情報は10分毎に更新されます。

### **リクエストURL**

https://dtv.pref.gifu.lg.jp/WebAPI/v1.0/roadregulations

### **リクエストパラメータ**

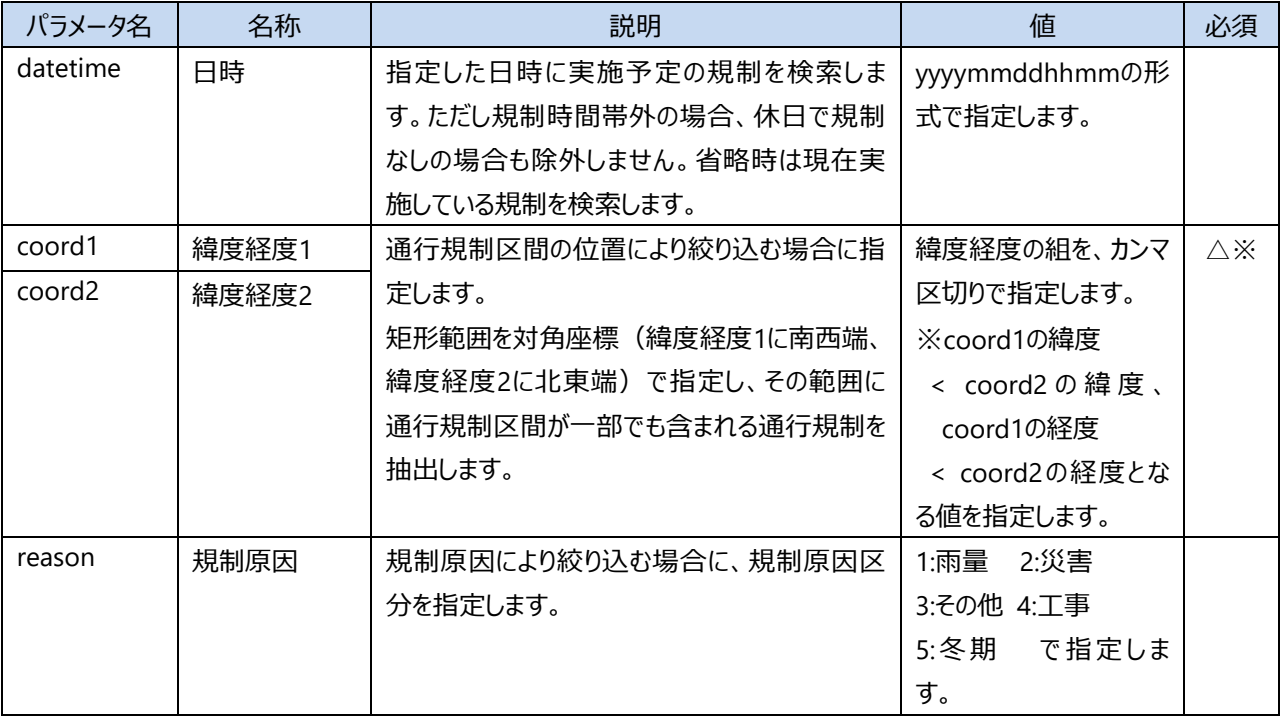

※緯度経度1と緯度経度2については組み合わせて指定します。片方のみの指定はできません。

※緯度経度1、緯度経度2の指定について例を下に示します。

coord1=35.39,136.713とcoord2=35.396,136.728を指定した場合、北緯35.39度と北緯35.396度の緯線お よび東経136.713度と東経136.728度の経線で囲む下記赤枠内に、通行規制区間が一部でも含まれる通行 規制を抽出します。

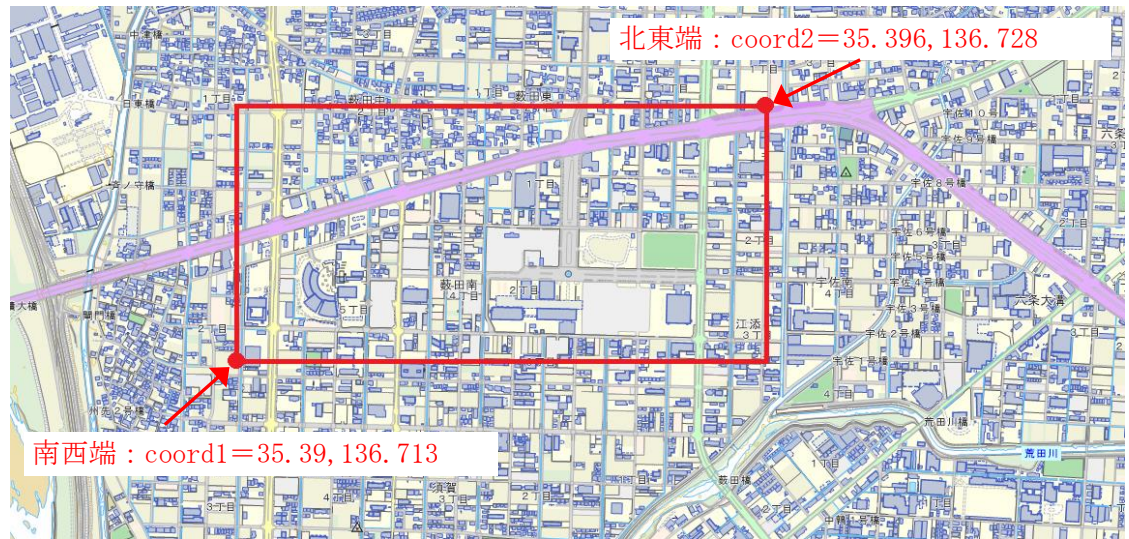

### **正常時のレスポンス**

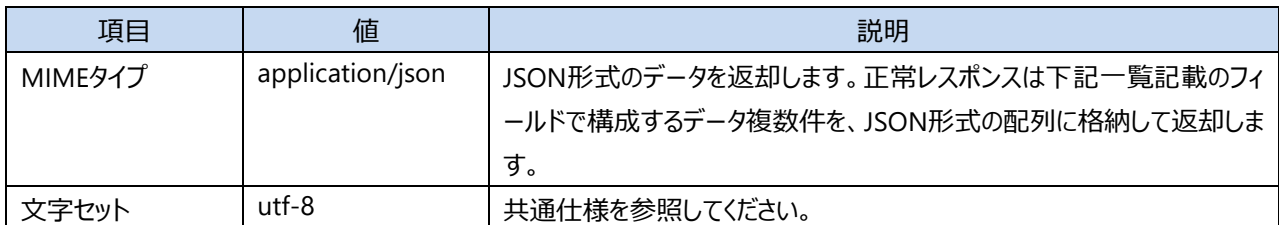

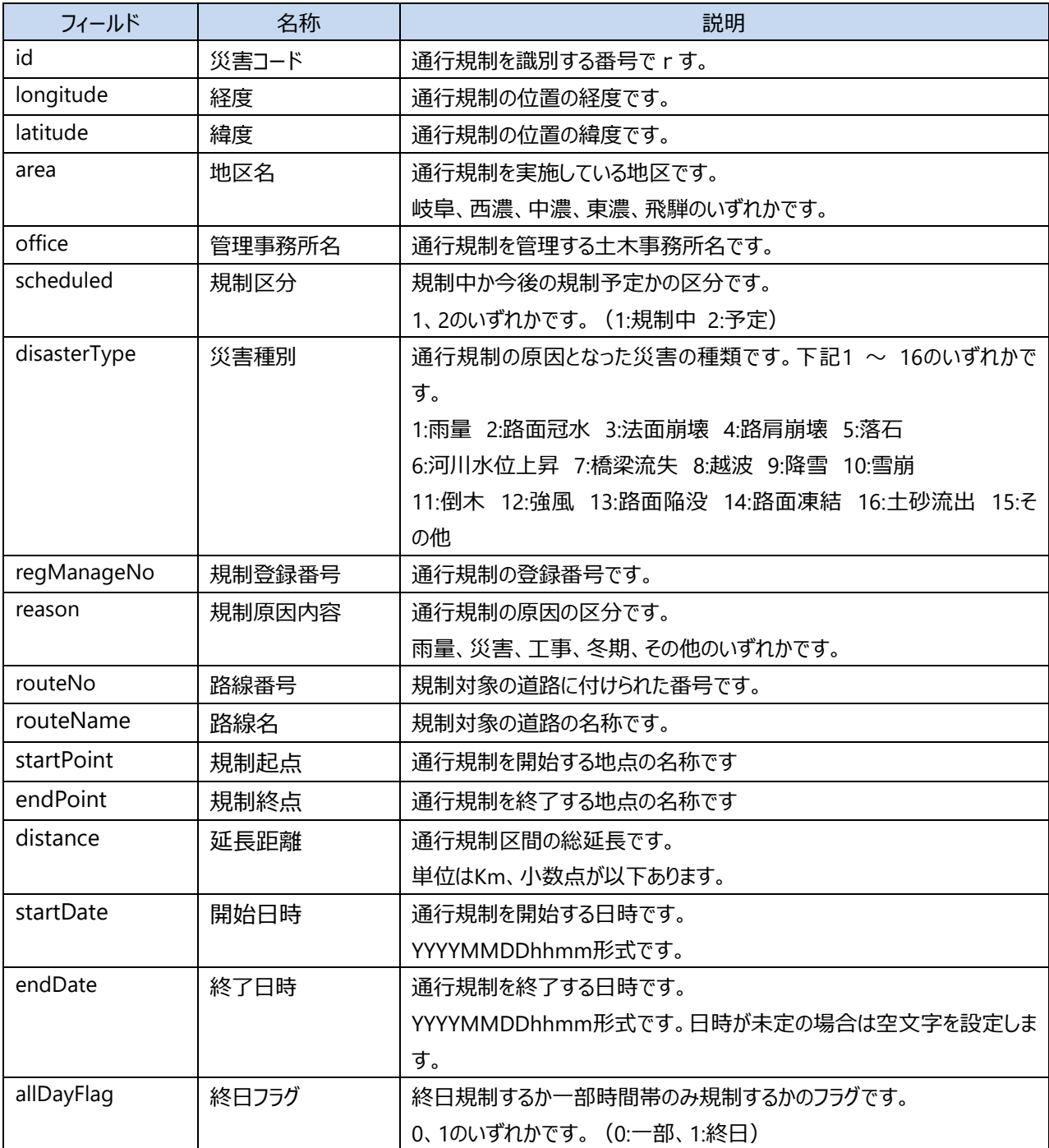

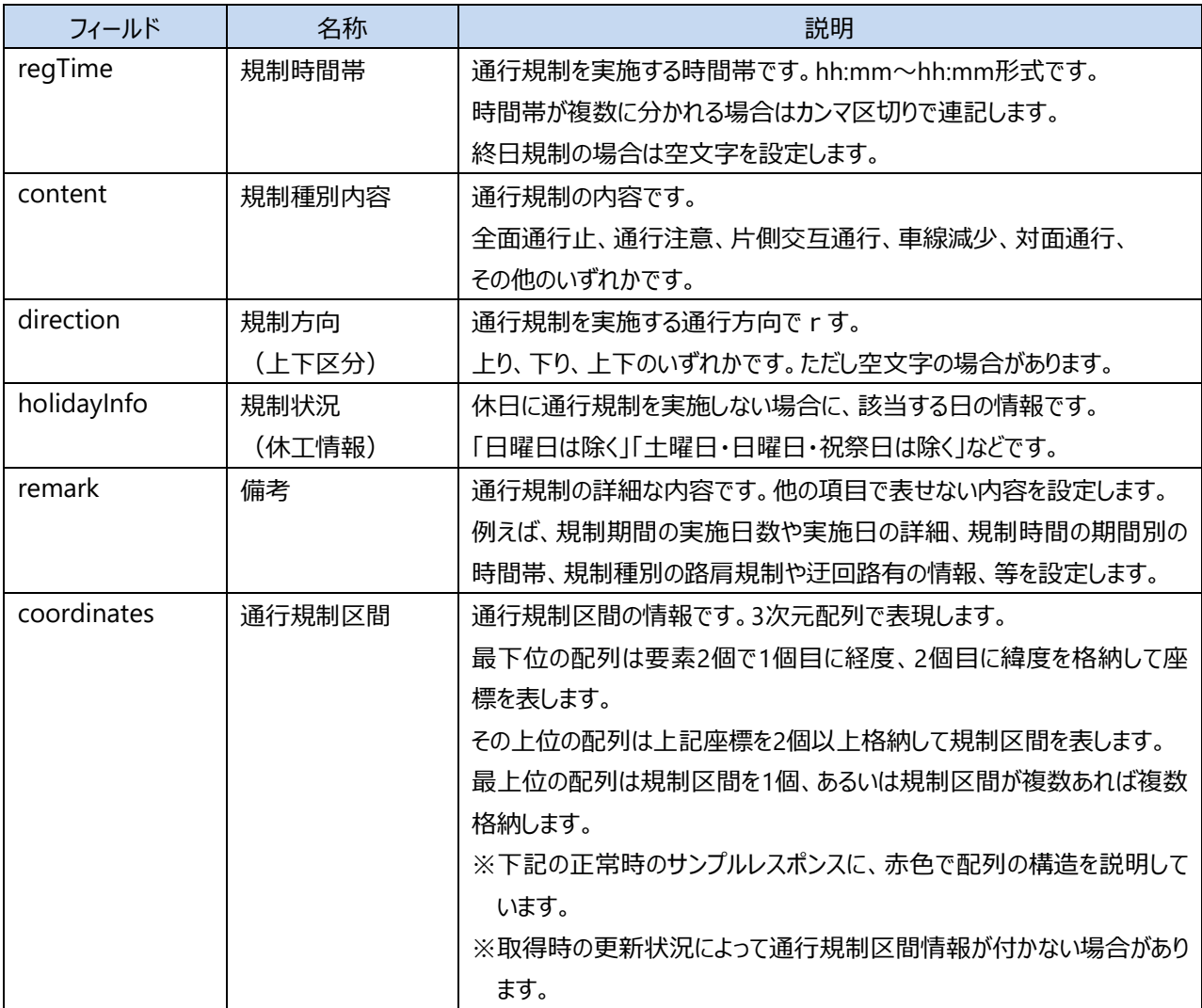

## **正常時のサンプルレスポンス**

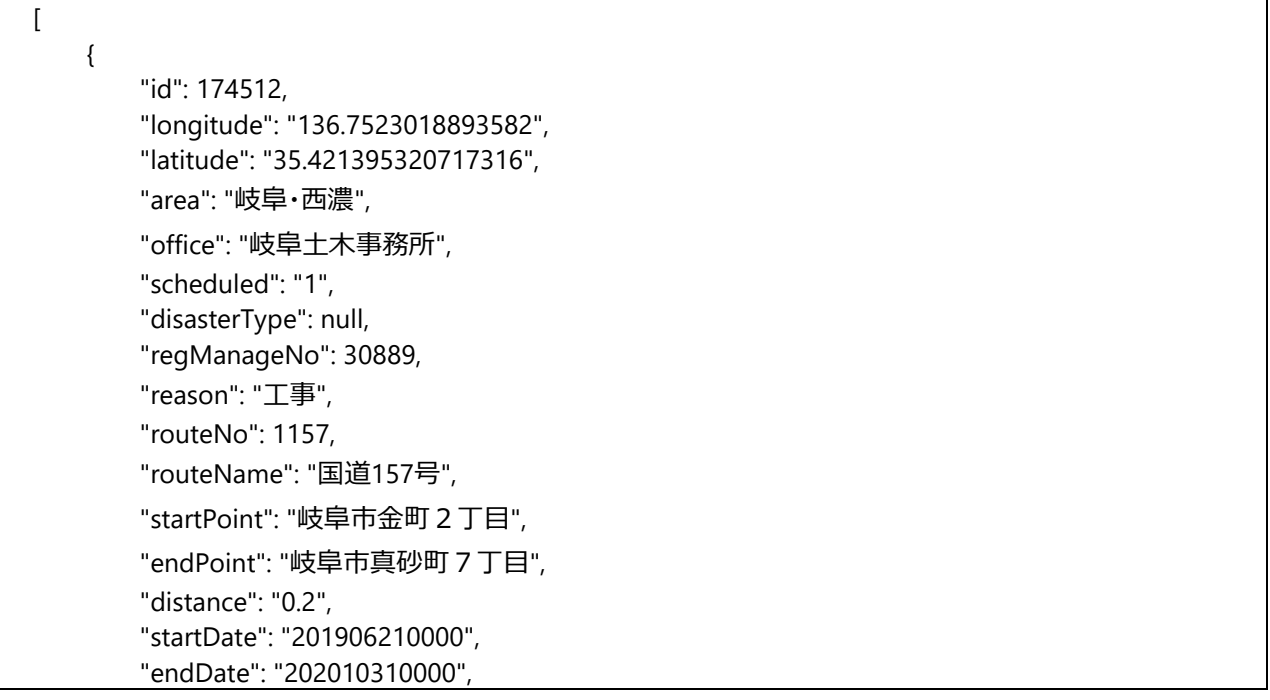

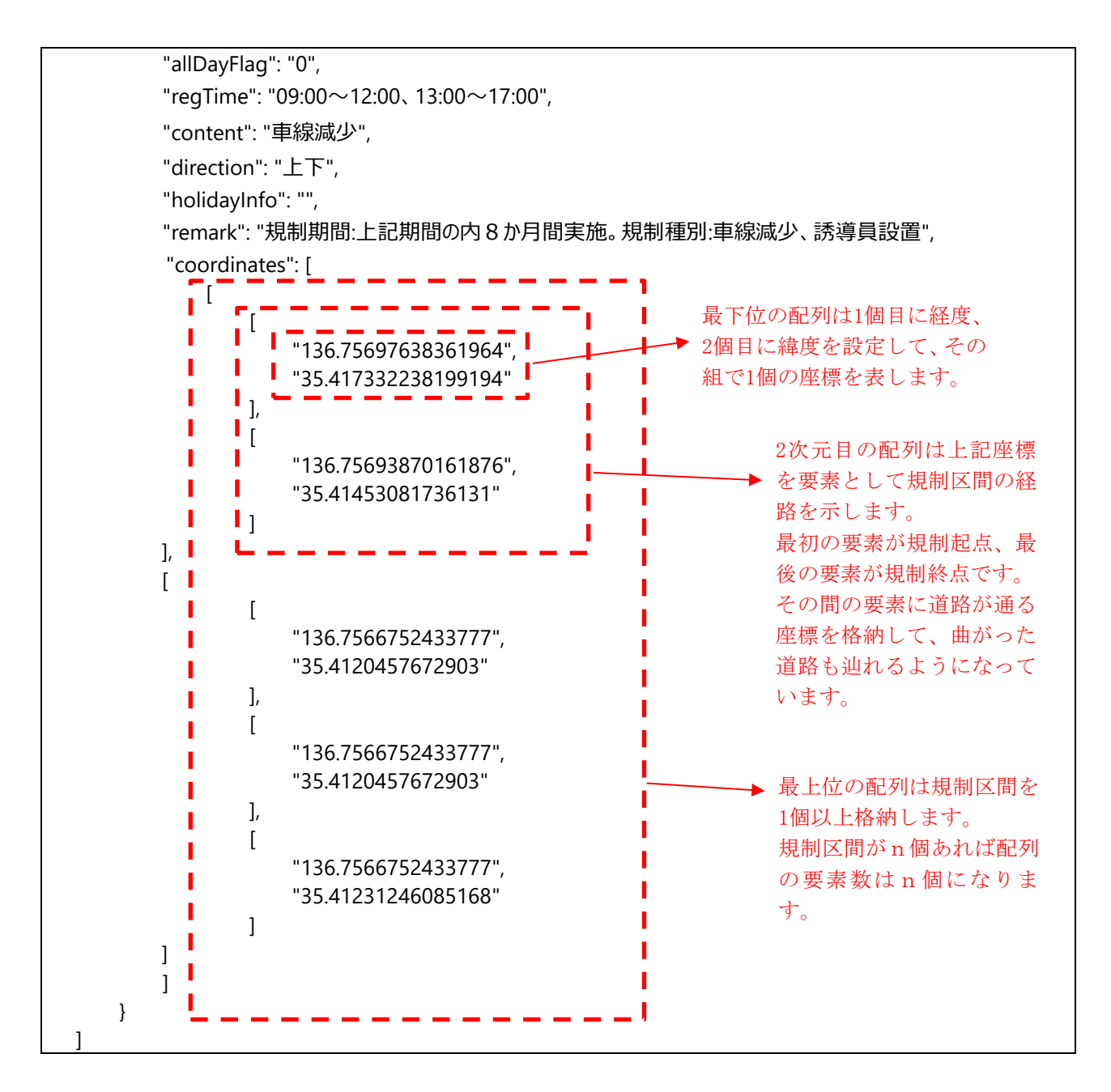

#### **エラー時のレスポンス**

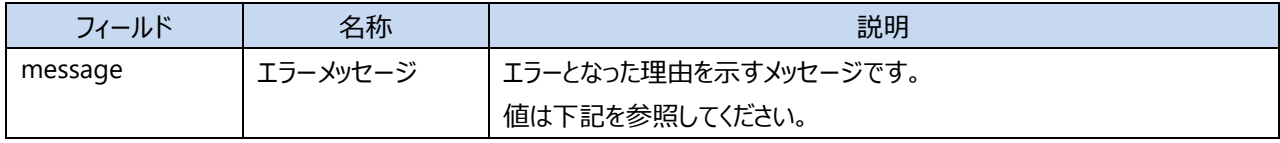

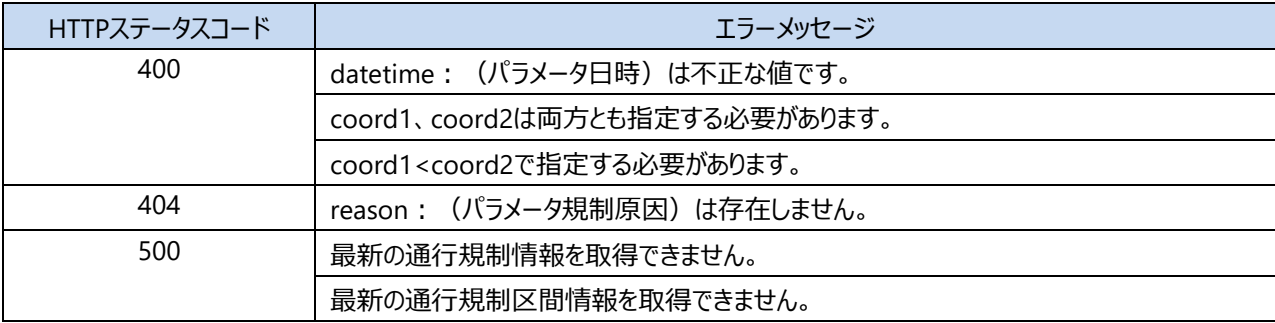

## **エラー時のサンプルレスポンス**

<span id="page-23-0"></span>{"message": "最新の通行規制情報を取得できません。"}

## **4.8.積雪情報取得**

積雪情報を取得します。 積雪情報の観測時刻は毎時0分です。

### **リクエストURL**

https://dtv.pref.gifu.lg.jp/WebAPI/v1.0/snows

## **リクエストパラメータ**

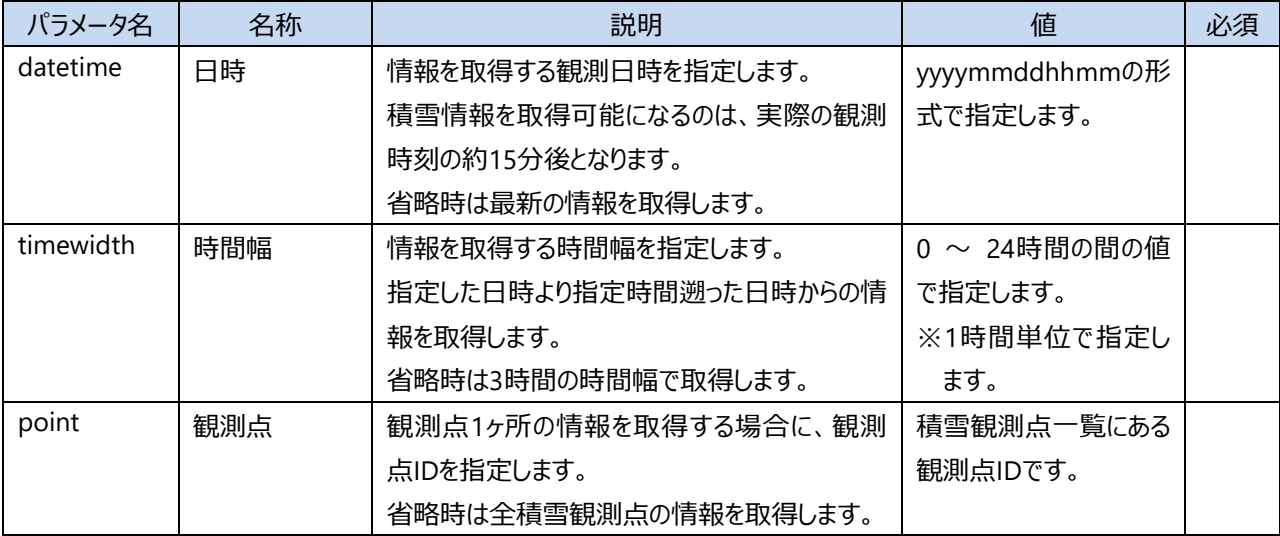

### **正常時のレスポンス**

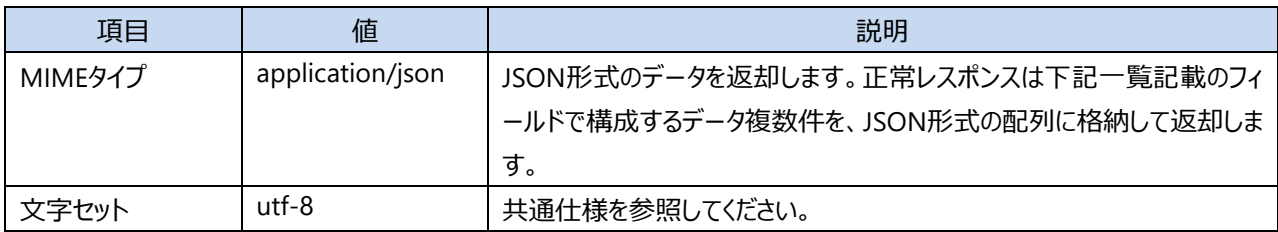

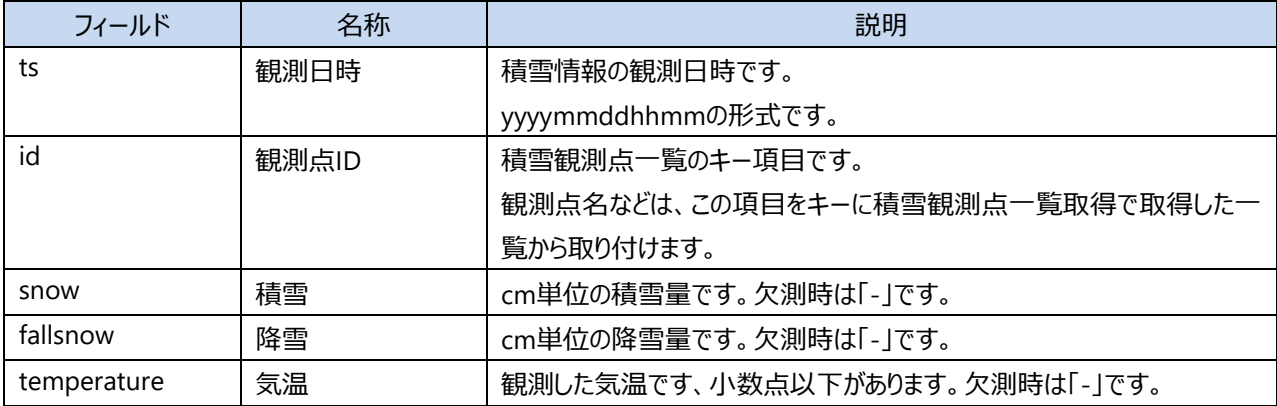

```
\overline{[} {
           "ts": "202011300100",
           "id": "11005",
           "snow": "-",
           "fallsnow": "-",
           "temperature": "-"
     },
     {
           "ts": "202011300100",
           "id": "11006",
           "snow": "10",
           "fallsnow": "4",
           "temperature": "0.8"
     },
     {
           "ts": "202011300100",
           "id": "11007",
           "snow": "0",
           "fallsnow": "3",
           "temperature": "5.4"
     },
     {
           "ts": "202011300100",
           "id": "11010",
           "snow": "6",
           "fallsnow": "4",
           "temperature": "1.5"
     }
]
```
#### **エラー時のレスポンス**

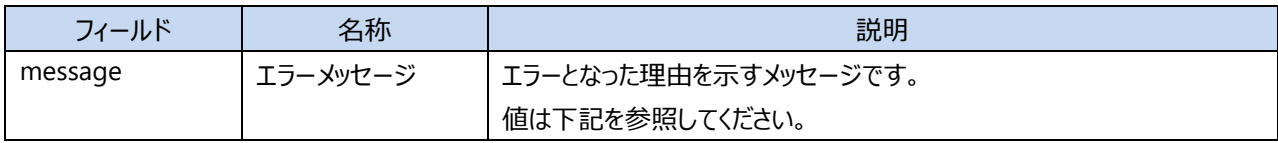

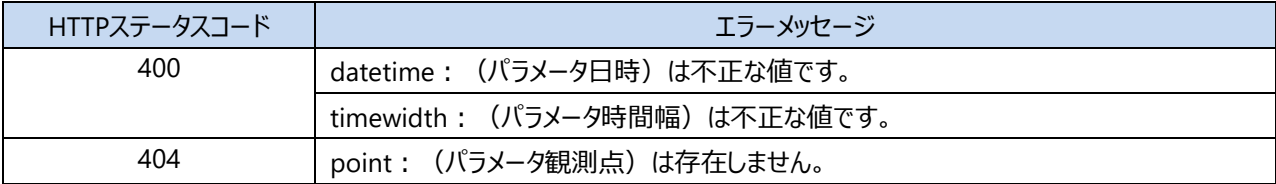

#### **エラー時のサンプルレスポンス**

<span id="page-25-0"></span>{"message": "point:(パラメータ観測点)は存在しません。"}

## **4.9.積雪観測点一覧取得**

積雪観測点情報を取得します。

## **リクエストURL**

https://dtv.pref.gifu.lg.jp/WebAPI/v1.0/snowpoints

## **リクエストパラメータ**

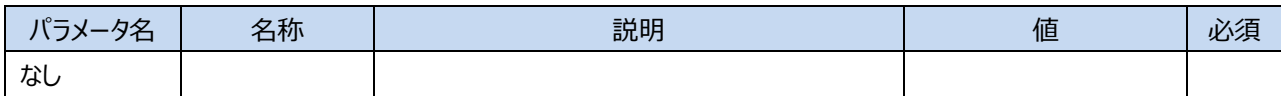

#### **正常時のレスポンス**

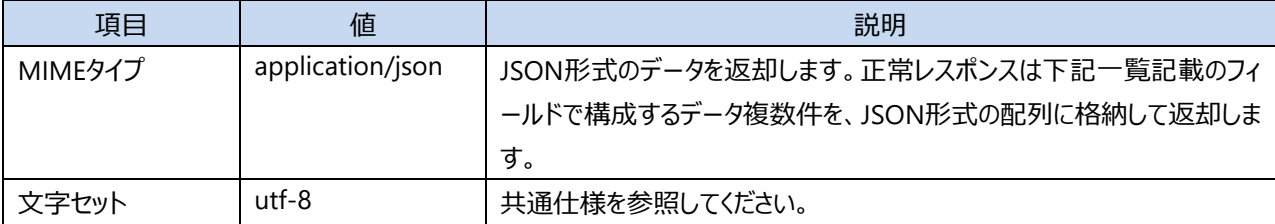

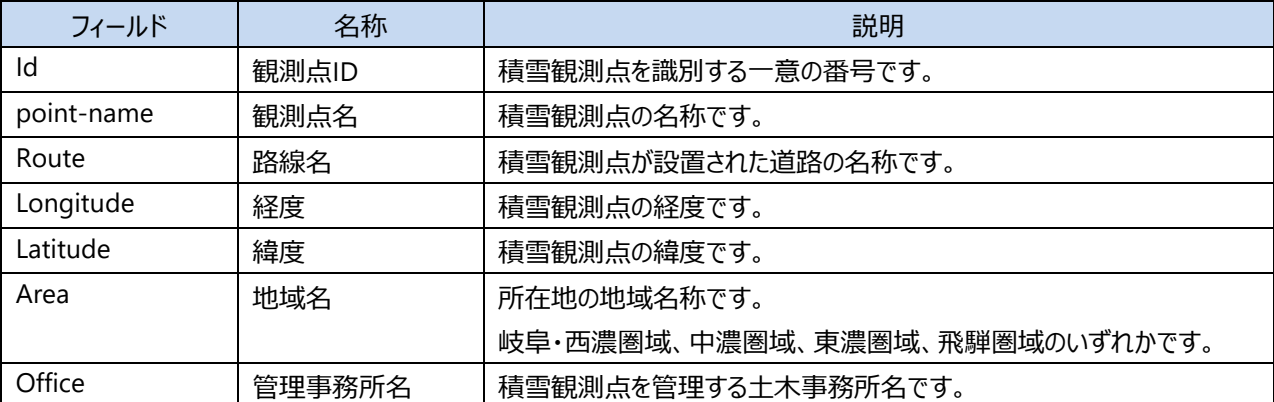

#### **正常時のサンプルレスポンス**

```
\overline{[} {
         "id": "10101",
         "point-name": "根尾川原",
         "route": "国道418号",
         "longitude": "136.61656",
         "latitude": "35.63458",
         "area": "岐阜・西濃圏域",
         "office": "岐阜土木事務所"
    },
     {
         "id": "11020",
         "point-name": "日和田",
         "route": "県道435号御岳山朝日線",
         "longitude": "137.484557",
         "latitude": "35.949428",
         "area": "飛騨圏域",
         "office": "高山土木事務所"
    }
]
```
## <span id="page-28-0"></span>**5. WebAPIサンプルコード**

WebAPIのサンプルコードを以下に記載します。

## <span id="page-28-1"></span>**5.1.河川水位情報取得 API**

河川水位情報を取得します。

#### **パラメータの設定**

基準となる観測日時を付与してください。

datetime = (観測日時) ※ yyyymmddhhmm形式です。

取得するデータの観測日時の開始日時を決めるため、時間幅を指定します。 基準となる観測日時から遡る時間を10分単位で付与してください。

timewidth = (時間幅) ※ 10分単位。0~1440分。

観測所コード、市町村コード、地域コードのいずれかを付与してください。

observatory = (観測所コード)

city = (市町村コード)

area = (地域コード)

#### **省略可能なパラメータ**

全てのパラメータが省略可能です。 省略した場合は、下記値がデフォルトとして使用されます。

基準となる観測日時:最新の観測日時

時間幅:60分

#### **サンプルコード(PHP)**

APIを使用するにはヘッダーにtokenを設定する必要があります。 観測日時、時間幅、観測所コードのパラメータを設定した場合のサンプルコードは、次のようになります。 市町村コードや地域コードで絞り込みを行いたい場合は、「&observatory=210100001」の箇所を「&city=xxxx」 や「&area=xxxx」に変更します。

```
// メソッド指定
$method = "GET";
// リクエストURL
$url = "https://dtv.pref.gifu.lg.jp/WebAPI/v1.0/waterlevels";
// パラメータ設定
$url = $url . "?datetime=202012011510";
$url = $url . "&timewidth=1440";
$url = $url . "&observatory=210100001";
// ヘッダーを設定
// 404、500の場合に例外とならないようにする。tokenを設定する。
$options = ['http \text{errors}' = \text{false},
    'headers' = > \lceil 'Authorization' => 'Bearer ' . 'xxxxxxxxxxxxxxxxxxxxxxxxxxxxxxxxxxxxxxxxxxx',
     ]
];
// リクエスト
$client = new Client();
$response = $client->request($method, $url, $options);
// ステータス取得
$status = $response->getStatusCode();
// Bodyの内容を取得
$posts = json_decode($response->getbody(), true);
if ($status == "200") {
     // 取得成功
     foreach($posts as $post) {
         $post[(要素名※)] でデータ取得可能 
         ※WebAPI仕様詳細の「河川水位情報取得API」のレスポンス参照
 }
} else {
     // 取得失敗
     // エラーメッセージ取得
     $message = $posts['message'];
}
```
## <span id="page-30-0"></span>**5.2.水位観測所一覧取得 API**

水位観測所情報を取得します。

#### **パラメータの設定**

市町村コード、地域コードのいずれかを付与してください。

city = (市町村コード)

area = (地域コード)

#### **省略可能なパラメータ**

全てのパラメータが省略可能です。

省略した場合は全ての水位観測所の情報を取得します。

#### **サンプルコード(PHP)**

APIを使用するにはヘッダーにtokenを設定する必要があります。 市町村コードのパラメータを設定した場合のサンプルコードは、次のようになります。 地域コードで絞り込みを行いたい場合は、「?city=21215」の箇所を「?area=xxxx」に変更します。

```
// メソッド指定
$method = "GET";
// リクエストURL
$url = "https://dtv.pref.gifu.lg.jp/WebAPI/v1.0/waterlevel-observatories";
// パラメータ設定
$url = $url . "?city=21215";
// ヘッダーを設定
// 404、500の場合に例外とならないようにする。tokenを設定する。
$options = [ 'http_errors' => false,
    'headers' = > \Gamma 'Authorization' => 'Bearer ' . 'xxxxxxxxxxxxxxxxxxxxxxxxxxxxxxxxxxxxxxxxxxx',
     ]
];
// リクエスト
$client = new Client();
$response = $client->request($method, $url, $options);
// ステータス取得
$status = $response->getStatusCode();
// Bodyの内容を取得
$posts = json_decode($response->getbody(), true);
if ($status == "200") {
     // 取得成功
     foreach($posts as $post) {
         $post[(要素名※)] でデータ取得可能
         ※WebAPI仕様詳細の「水位観測所一覧取得API」のレスポンス参照
     }
} else {
     // 取得失敗
     // エラーメッセージ取得
     $message = $posts['message'];
}
```
## <span id="page-32-0"></span>**5.3.河川 CCTV 画像取得 API**

水位観測所の河川CCTV画像を取得します。

#### **パラメータの設定**

観測所コードを付与してください。

observatory = (観測所コード)

#### **省略可能なパラメータ**

パラメータは省略不可です。

#### **サンプルコード(PHP)**

APIを使用するにはヘッダーにtokenを設定する必要があります。 観測所コードのパラメータを設定した場合のサンプルコードは、次のようになります。

```
// メソッド指定
$method = "GET";
// リクエストURL
$url = "https://dtv.pref.gifu.lg.jp/WebAPI/v1.0/riverimage";
// パラメータ設定
$url = $url . "?observatory=210100002";
// ヘッダーを設定
// 404、500の場合に例外とならないようにする。tokenを設定する。
$options = [ 'http_errors' => false,
    'headers' \Rightarrow [
         'Authorization' => 'Bearer ' . 'xxxxxxxxxxxxxxxxxxxxxxxxxxxxxxxxxxxxxxxxxxx',
     ]
];
// リクエスト
$client = new Client();
$response = $client->request($method, $url, $options);
// ステータス取得
$status = $response->getStatusCode();
if ($status == "200") {
     // 取得成功
     // 画像データ取得
    $enc_img = $response - qetbody();} else {
     // 取得失敗
     // エラーメッセージ取得
     // Bodyの内容を取得
     $posts = json_decode($response->getbody(), true);
     $message = $posts['message'];
}
```
#### <span id="page-33-0"></span>**5.4.避難発令情報取得 API**

最新の避難発令情報を取得します。

#### **パラメータの設定**

市町村コードを付与してください。

```
city = (市町村コード)
```
#### **省略可能なパラメータ**

パラメータは省略可能です。 省略時は県内全市町村の避難発令情報を取得します。

#### **サンプルコード(PHP)**

APIを使用するにはヘッダーにtokenを設定する必要があります。 市町村コードのパラメータを設定した場合のサンプルコードは、次のようになります。

```
// メソッド指定
$method = "GET";
// リクエストURL
$url = "https://dtv.pref.gifu.lg.jp/WebAPI/v1.0/evacuation-orders";
// パラメータ設定
$url = $url : "?city = 21215";// ヘッダーを設定
// 404、500の場合に例外とならないようにする。tokenを設定する。
$options = [ 'http_errors' => false,
    'headers' \Rightarrow [
         'Authorization' => 'Bearer ' . 'xxxxxxxxxxxxxxxxxxxxxxxxxxxxxxxxxxxxxxxxxxx',
     ]
];
// リクエスト
$client = new Client();
$response = $client->request($method, $url, $options);
// ステータス取得
$status = $response->getStatusCode();
// Bodyの内容を取得
$ posts = json decode($response \rightarrow getbody(), true);if ($status == "200") {
     // 取得成功
     foreach($posts as $post) {
         $post[(要素名※)] でデータ取得可能
         ※WebAPI仕様詳細の「避難発令情報取得API」のレスポンス参照
     }
} else {
     // 取得失敗
     // エラーメッセージ取得
     $message = $posts['message'];
}
```
## <span id="page-34-0"></span>**5.5.避難所開設情報取得 API**

最新の避難所開設情報を取得します。

#### **パラメータの設定**

市町村コードを付与してください。

city = (市町村コード)

#### **省略可能なパラメータ**

パラメータは省略可能です。

省略時は県内全市町村の避難所開設情報を取得します。

#### **サンプルコード(PHP)**

APIを使用するにはヘッダーにtokenを設定する必要があります。 市町村コードのパラメータを設定した場合のサンプルコードは、次のようになります。

```
// メソッド指定
$method = "GET";
// リクエストURL
$url = "https://dtv.pref.gifu.lg.jp/WebAPI/v1.0/shelters";
// パラメータ設定
$url = $url . "?city=21215";
// ヘッダーを設定
// 404、500の場合に例外とならないようにする。tokenを設定する。
$options = [ 'http_errors' => false,
    'headers' = > \Gamma 'Authorization' => 'Bearer ' . 'xxxxxxxxxxxxxxxxxxxxxxxxxxxxxxxxxxxxxxxxxxx',
     ]
];
// リクエスト
$client = new Client();
$response = $client->request($method, $url, $options);
// ステータス取得
$status = $response->getStatusCode();
// Bodyの内容を取得
$ posts = ison decode($response\text{-}getbody(), true);
if ($status == "200") {
     // 取得成功
     foreach($posts as $post) {
         $post[(要素名※)] でデータ取得可能
         ※WebAPI仕様詳細の「避難所開設取得API」のレスポンス参照
     }
} else {
     // 取得失敗
     // エラーメッセージ取得
     $message = $posts['message'];
}
```
## <span id="page-35-0"></span>**5.6.通行規制情報取得 API**

通行規制情報を取得します。

#### **パラメータの設定**

開始日時から終了日時の間に指定した規制日時を含むデータを取得します。 取得したい規制日時を付与してください。

datetime = (規制日時) ※ yyyymmddhhmm形式

緯度経度1、緯度経度2を付与してください。

coord1 = (緯度),(経度) coord2 = (緯度),(経度)

規制原因を付与してください。

reason = (規制原因)

#### **省略可能なパラメータ**

パラメータは省略可能です。

規制日時を省略した場合は現在実施している通行規制を抽出します。

規制原因を省略した場合は規制原因を限定せず通行規制を抽出します。

緯度経度1と緯度経度2を省略した場合は、規制区間の位置を限定せず通行規制を抽出します。

また、緯度経度1と緯度経度2を片方のみ省略は不可です。

#### **サンプルコード(PHP)**

APIを使用するにはヘッダーにtokenを設定する必要があります。 規制日時、緯度経度1、緯度経度2、規制原因のパラメータを設定した場合のサンプルコードは、次のようになりま す。

```
// メソッド指定
$method = "GET";
// リクエストURL
$url = "https://dtv.pref.gifu.lg.jp/WebAPI/v1.0/roadregulations";
// パラメータ設定
$url = $url . "?datetime=202012011510";
$url = $url . "&coord1=33.12,130.02";
$url = $url . "&coord2=53.12,153.98";
$url = $url . "&reason=4";
// ヘッダーを設定
// 404、500の場合に例外とならないようにする。tokenを設定する。
$options = [ 'http_errors' => false,
    'headers' = > \lceil 'Authorization' => 'Bearer ' . 'xxxxxxxxxxxxxxxxxxxxxxxxxxxxxxxxxxxxxxxxxxx',
    ]
];
// リクエスト
$client = new Client();
$response = $client->request($method, $url, $options);
// ステータス取得
$status = $response->getStatusCode();
// Bodyの内容を取得
$posts = json_decode($response->getbody(), true);
if ($status == "200") {
     // 取得成功
     foreach($posts as $post) {
         $post[(要素名※)] でデータ取得可能
         ※WebAPI仕様詳細の「通行規制取得API」のレスポンス参照
         // 要素名:cordinates(通行規制区間)については3次元配列のため下記で取得する
         // 通行規制区間については空の場合もある
         foreach($post['coordinates'] as $post2) {
             foreach($post2 as $post3) {
                $longitude = $post3[0]; // 経度
                $latitude = $post3[1]; // 緯度
 }
        }
    }
} else {
    // 取得失敗
     // エラーメッセージ取得
     $message = $posts['message'];
}
```
#### <span id="page-37-0"></span>**5.7.積雪情報取得 API**

積雪情報を取得します。

#### **パラメータの設定**

基準となる観測日時を付与してください。

datetime = (観測日時) ※ yyyymmddhhmm形式

取得するデータの観測日時の開始日時を決めるため、時間幅を指定します。 基準となる観測日時より遡る時間を1時間単位で付与してください。

timewidth = (時間幅) ※ 1時間単位。0~24時間

観測点を付与してください。

point = (観測点)

#### **省略可能なパラメータ**

パラメータは省略可能です。

省略した場合は、下記値がデフォルトとして使用されます。

基準となる観測日時:最新の観測日時

時間幅:3時間

#### **サンプルコード(PHP)**

APIを使用するにはヘッダーにtokenを設定する必要があります。 観測日時、時間幅、観測点のパラメータを設定した場合のサンプルコードは、次のようになります。

```
// メソッド指定
$method = "GET";
// リクエストURL
$url = "https://dtv.pref.gifu.lg.jp/WebAPI/v1.0/roadregulations";
// パラメータ設定
$url = $url . "?datetime=202012011510";
$url = $url . "&timewidth=12";
$url = $url : "&point=10304";// ヘッダーを設定
// 404、500の場合に例外とならないようにする。tokenを設定する。
$options = [
     'http_errors' => false,
    'headers' = > \lceil 'Authorization' => 'Bearer ' . 'xxxxxxxxxxxxxxxxxxxxxxxxxxxxxxxxxxxxxxxxxxx',
     ]
];
// リクエスト
$client = new Client();
$response = $client->request($method, $url, $options);
// ステータス取得
$status = $response->getStatusCode();
// Bodyの内容を取得
$posts = json_decode($response->getbody(), true);
if ($status == "200") {
     // 取得成功
     foreach($posts as $post) {
         $post[(要素名※)] でデータ取得可能
         ※WebAPI仕様詳細の「積雪情報取得API」のレスポンス参照
     }
} else {
    // 取得失敗
     // エラーメッセージ取得
     $message = $posts['message'];
}
```
### <span id="page-39-0"></span>**5.8.積雪観測点一覧取得 API**

積雪観測点情報を取得します。

#### **パラメータの設定**

パラメータはなし。

#### **サンプルコード(PHP)**

APIを使用するにはヘッダーにtokenを設定する必要があります。 サンプルコードは、次のようになります。

```
// メソッド指定
$method = "GET";
// リクエストURL
$url = "https://dtv.pref.gifu.lg.jp/WebAPI/v1.0/snowpoints";
// ヘッダーを設定
// 404、500の場合に例外とならないようにする。tokenを設定する。
$options = [ 'http_errors' => false,
    'headers' = > \lceil 'Authorization' => 'Bearer ' . 'xxxxxxxxxxxxxxxxxxxxxxxxxxxxxxxxxxxxxxxxxxx',
     ]
];
// リクエスト
$client = new Client();
$response = $client->request($method, $url, $options);
// ステータス取得
$status = $response->getStatusCode();
// Bodyの内容を取得
$posts = json_decode($response->getbody(), true);
if ($status == "200") {
     // 取得成功
     foreach($posts as $post) {
         $post[(要素名※)] でデータ取得可能
         ※WebAPI仕様詳細の「積雪観測点一覧取得API」のレスポンス参照
     }
} else {
     // 取得失敗
     // エラーメッセージ取得
     $message = $posts['message'];
}
```
## <span id="page-40-1"></span><span id="page-40-0"></span>**6.1.全国地方公共団体コード(岐阜県内市町村)**

岐阜県内の市町村コード(全国地方公共団体コード5桁)を下記に示します。

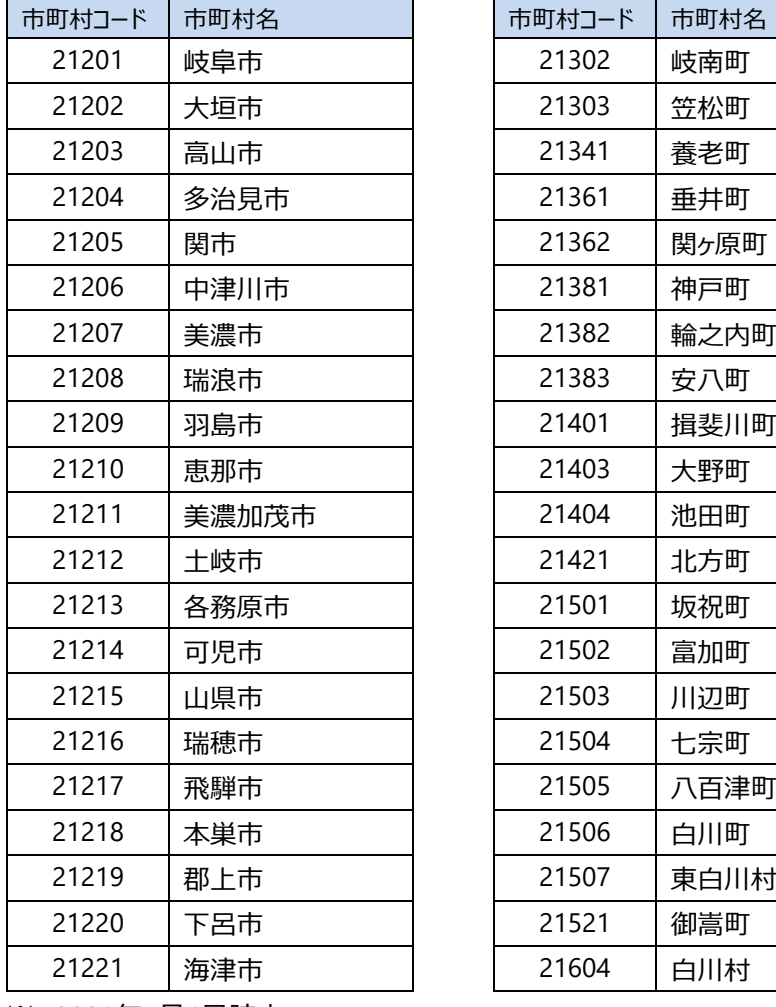

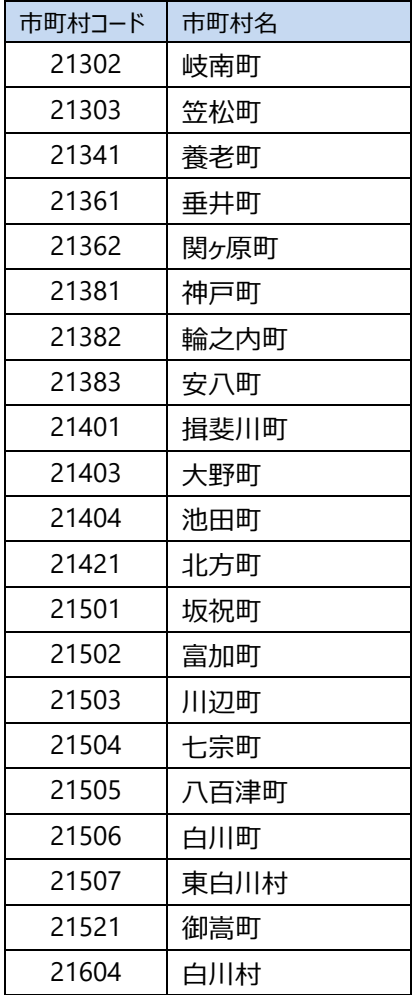

※ 2021年4月1日時点

## <span id="page-41-0"></span>**6.2.水位警戒フラグ**

河川水位情報の水位警戒フラグの各値の説明を下記に示します。

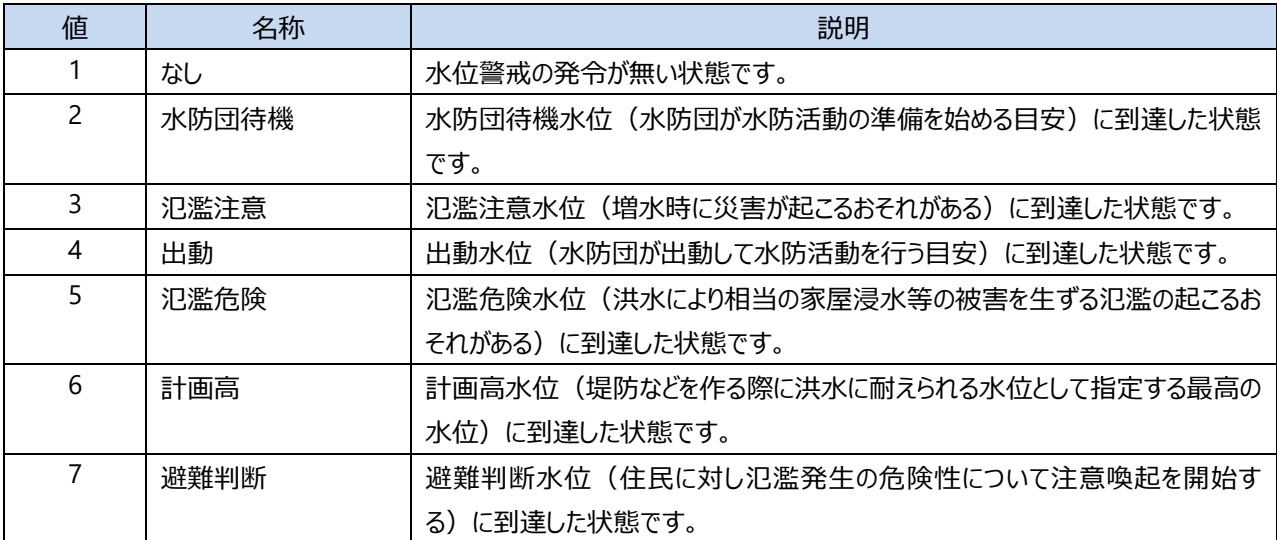